# **9** software AG

# **Adabas Review**

Installation and Operations for z/OS

Version 4.6.2

March 2013

# Adabas Review

This document applies to Adabas Review Version 4.6.2.

Specifications contained herein are subject to change and these changes will be reported in subsequent release notes or new editions.

Copyright © 2013 Software AG, Darmstadt, Germany and/or Software AG USA, Inc., Reston, VA, United States of America, and/or their licensors.

Use of this software is subject to adherence to Software AG's licensing conditions and terms. These terms are part of the product documentation, located at http://documentation.softwareag.com/legal/ and/or in the root installation directory of the licensed product(s). This software may include portions of third-party products. For third-party copyright notices and license terms, please refer to "License Texts, Copyright Notices and Disclaimers of Third-Party Products". This document is part of the product documentation, located at

Detailed information on trademarks and patents owned by Software AG and/or its subsidiaries is located at

http://documentation.softwareag.com/legal/ and/or in the root installation directory of the licensed product(s).

http://documentation.softwareag.com/legal/.

Document ID: REV-OS390-INSTALL-462-20130315

# **Table of Contents**

| Preface                                          | V  |
|--------------------------------------------------|----|
| 1 Conventions                                    | 1  |
| 2 Preparing for the Installation                 | 3  |
| About the Adabas Review Installation Tape        | 4  |
| Installation Overview                            | 9  |
| 3 Installation: Phase 1                          | 11 |
| Install Adabas Review under Natural              | 12 |
| Install the Adabas Review Repository             | 14 |
| Install Adabas Review under Adabas               | 15 |
| Install the Adabas Review Hub                    | 18 |
| Optional Installation Procedures                 | 19 |
| 4 Installation: Phase 2                          | 21 |
| Install Adabas Review under Com-plete            | 22 |
| Install Adabas Review under CICS                 | 26 |
| Install Adabas Review under Batch/TSO            | 28 |
| Install Adabas Review under IMS/DC               | 31 |
| 5 Starting Adabas Review                         |    |
| Starting Adabas Review for the First Time        | 36 |
| Accessing Adabas Review                          |    |
| Verifying the Installation                       | 41 |
| 6 Operations                                     | 47 |
| Processing Abends                                | 48 |
| Adding Adabas Startup Statements at Installation | 49 |
| Files Used by Adabas Review                      |    |
| Editing the RVUEXI Parameter File                | 54 |
| Command Logging Considerations                   |    |
| Summary Logging Considerations                   | 57 |
| Modifying Configuration Parameters               |    |
| Review Natural User Exits                        | 60 |
| 7 Operator Commands (Hub Mode Only)              | 61 |
| Entering Operator Commands                       | 62 |
| Operator Command Overview                        | 62 |
| Index                                            | 69 |

# **Preface**

Adabas Review is a set of tools for monitoring the performance of Adabas environments and the applications executing within them. Information retrieved about Adabas usage helps you tune application programs to achieve maximum performance with minimal resources.

This document provides information for installing and maintaining Adabas Review in either of the following modes:

- local mode in the Adabas address space
- hub mode as a hub (server) in its own address space with only interface (client) modules in the Adabas address space

This document is organized as follows:

| Preparing For the Installation | Describes installation prerequisites, installation tape information and how to copy the tape contents, and provides an overview of the Adabas Review installation process for $z/OS$ systems. |
|--------------------------------|----------------------------------------------------------------------------------------------------|
| Installation Phase 1           | Describes the first phase of the Adabas Review installation process. Phase 1 comprises all the steps that are independent of any particular TP monitor environment.                           |
| Installation Phase 2           | Describes the second phase of the Adabas Review installation process. Phase 2 installs the components that are specific to the particular TP monitor in use at your site.                     |
| Starting Adabas Review         | Describes how to set up and get started using Adabas Review after the installation has been completed.                                                                                        |

Operations Describes operational procedures and processes for Adabas Review.

Operator Commands (Hub Mode Describes the commands used to control Adabas Review in hub mode.

Only)

# 1 Conventions

In the product documentation, the notation vrs, vr, or simply v is often used as a placeholder for the current product version, for example, in data set or module names.

| Placeholder | Meaning              | Definition                                                                                                    |
|-------------|----------------------|----------------------------------------------------------------------------------------------------|
| V           | version              | Major Version                                                                                                    |
|             |                      | The first digit of the product version number indicates major architecture and functionality implementation or enhancement that adds value to the product.                                                                                                    |
| r           | release              | Minor Version                                                                                                    |
|             |                      | The second digit of the version number indicates functionality addition or enhancement that adds value to the product.                                                                                                    |
| S           | system               | Correction Level                                                                                                    |
|             | maintenance<br>level | Correction levels contain error corrections only, without new functionality, including documentation of all modifications and repairs.                                                                                                    |
|             |                      | In case it is necessary to include functional changes into a correction level, an exception handling process ensures that corresponding quality assurance activities are triggered. These functional changes are documented. The main target is to avoid impacts when you install such a correction level. |
|             |                      | The third number of an Adabas version denotes the system maintenance level.                                                                                                    |
|             |                      | On certain platforms supported by Adabas, additional levels may exist, such as update package, patch level, service pack and hot fix.                                                                                                    |

# 2 Preparing for the Installation

| About the Adabas Review Installation Tape |
|-------------------------------------------|
| Installation Overview                     |

This chapter provides installation preparation information for Adabas Review under z/OS operating system environments.

For information regarding Software AG product compatibility with IBM platforms and any IBM requirements for Software AG products, please review the *Product Compatibility for IBM Platforms* web page.

Prerequisites for Adabas Review are described in *Software AG Product Support and Requirements*, in the *Adabas Review Release Notes*.

For information about using Software AG's System Maintenance Aid (SMA) for the installation process, refer to the *System Maintenance Aid Manual* .

## **About the Adabas Review Installation Tape**

This section describes the contents of the Adabas Review installation tape and the space requirements for each data set. Sample JCL to accomplish the transfer is also included.

Refer to the *Software AG Product Delivery Report* for the volume serial number, density, media type, data set names, and data set sequence numbers for the SP level being installed.

- Copying the Tape Contents
- Installation Tape Description
- Size of Adabas Review (Local Mode Only)
- Space Requirements
- Source Library Members
- Jobs Library Members

#### **Copying the Tape Contents**

Copy the data sets from the supplied installation medium to your disk before you perform the individual installation procedure for each component to be installed.

The way you copy the data sets depends on the installation method and the medium used:

- If you use System Maintenance Aid (SMA), refer to the copy job instructions provided in the *System Maintenance Aid* documentation.
- If you are not using SMA and want to copy the data sets from CD-ROM, refer to the README.TXT file on the CD-ROM.
- If you are not using SMA and want to copy the data sets from tape, follow the instructions in this section.

This section explains how to copy all data sets from tape to disk.

- Step 1: Copy Data Set COPY.JOB from Tape to Disk
- Step 2: Modify hilev.COPY.JOB on Your Disk
- Step 3: Submit COPY.JOB

#### Step 1: Copy Data Set COPY.JOB from Tape to Disk

■ Modify the following sample job according to your requirements:

```
//SAGTAPE JOB SAG,CLASS=1,MSGCLASS=X
//* ------
//COPY EXEC PGM=IEBGENER
//SYSUT1 DD DSN=COPY.JOB,
// DISP=(OLD,PASS),
// UNIT=(CASS,,DEFER),
// VOL=(,RETAIN,SER=tape-volser),
// LABEL=(2,SL)
//SYSUT2 DD DSN=hilev.COPY.JOB,
// DISP=(NEW,CATLG,DELETE),
// UNIT=3390,VOL=SER=disk-volser,
// SPACE=(TRK,(1,1),RLSE),
// DCB=*.SYSUT1
//SYSPRINT DD SYSOUT=*
//SYSIN DD DUMMY
//
```

#### where:

tape-volser is the VOLSER of the tape, for example: T12345, hilev is a valid high-level qualifier, and disk-volser is the VOLSER of the disk.

Execute the job to copy the data set COPY. JOB to your disk.

#### Step 2: Modify hilev.COPY.JOB on Your Disk

■ Modify hilev.COPY.JOB according to your requirements:

Set EXPDT to a valid expiration date, for example, 99365.

Set HILEV to a valid high-level qualifier, for example, USERLIB.

Set LOCATION to a storage location, for example, STORCLAS=ABC or UNIT=3390, VOL=SER=USR123.

#### Step 3: Submit COPY.JOB

■ Execute hilev.COPY.JOB to copy single, multiple, or all data sets to your disk.

## **Installation Tape Description**

The Adabas Review installation tape contains the following data sets:

| Data Set       | Created Using | DCB=                               | Description                                              |
|----------------|---------------|------------------------------------|----------------------------------------------------------|
| REV vrs.INPL   | IEBGENER      | (RECFM=VB,LRECL=4624,BLKSIZE=4628) | Adabas Review Natural objects.                           |
| REV vrs.SYSF   | IEBGENER      | (RECFM=VB,LRECL=9996,BLKSIZE=1000) | Adabas Review repository file.                           |
| REV vrs.SRCE   | IEBCOPY       | (RECFM=FB,LRECL=80,BLKSIZE=23440)  | Adabas Review source modules and more installation jobs. |
| REV vrs.JOBS   | IEBCOPY       | (RECFM=FB,LRECL=80,BLKSIZE=23440)  | Adabas Review installation jobs.                         |
| REV v r s.LOAD | IEBCOPY       | (RECFM=U,BLKSIZE=6447)             | Adabas Review load library.                              |
| REV vrs.ZAPS   | IEBCOPY       | (RECFM=FB,LRECL=80,BLKSIZE=3120)   | Zaps required for Adabas<br>Review on this platform.     |

## Size of Adabas Review (Local Mode Only)

The REGION parameter for the Adabas nucleus job step may need to be increased to accommodate Adabas Review. An increase of 1 megabyte is normal.

## **Space Requirements**

The space requirements for each data set on the installation tape are given in the following table:

| Data Set Type | Directory Blocks | Cylinders (3390) |
|---------------|------------------|------------------|
| INPL          |                  | 8                |
| SYSF          |                  | 1                |
| SOURCE        | 10               | 1                |
| JOBS          | 10               | 1                |
| LOAD          | 10               | 1                |

In addition, the alternate history file for Adabas Review and the CICS-dependent load library for CICS installations require additional space as follows:

| Data Set Type               | Directory Blocks | Cylinders (3390) |
|-----------------------------|------------------|------------------|
| Alternate history file      |                  | 2                |
| CICS-dependent load library | 5                | 1                |

# **Source Library Members**

Source library members for Adabas Review are as follows:

| Member   | Description                                                                      |
|----------|----------------------------------------------------------------------------------|
| CLEXRUBX | Part of LORECR macro used in REVUXDET                                            |
| FILETAB  | Part of LORECR macro used in REVUXDET                                            |
| LORECR   | Macro of LORECR used in REVUXDET                                                 |
| REVCOST  | Sample Adabas Review parameters used to produce an Adabas cost accounting report |
| REVUEX1  | Sample user exit 1 (User field exit) program                                     |
| REVUEX5  | Sample user exit 5 program                                                       |
| REVUXDET | Sample detail report user exit for writing SMF records                           |
| REVUXLOG | Sample Assembler source code for an Adabas Review command logging user exit      |
| REVUXSUM | Sample summary report user exit                                                  |
| RVUAUT1  | Sample startup parameters for Adabas Review                                      |
| RVUAUT2  | Sample startup parameters for Adabas Review                                      |
| RVUCARD  | Sample parameters for running a batch job                                        |
| RVUEXI   | Sample operating environment control parameters for Adabas Review                |
| RVUPARM  | Internal use only                                                                |
| RVUFLD   | Sample parameters for user-defined fields                                        |
| SUMRECD  | DSECT for the summary record layout data portion                                 |
| SUMRECH  | DSECT for the summary record layout header portion                               |
| SUMRECS  | DSECT for the summary record layout schema portion                               |
| UEX5PARM | Macro used in REVUEX5                                                            |
| ZAPOPT   | Contains optional zaps for installing Adabas Review                              |

# **Jobs Library Members**

Jobs library members for Adabas Review are as follows:

| Member            | Description                                                                                                    |
|-------------------|----------------------------------------------------------------------------------------------------|
| AREVUEX1          | Sample job for assembling the REVUEX1 (User field exit)                                                                                                    |
| BATCHRPT          | Sample job to create batch reports with online administration tool SYSREVDB.                                                                                                    |
| EXPAND3           | Sample job to upgrade an Adabas Review version 4.4 (or 4.3 ) repository to an Adabas Review version 4.5 SP1 repository.                                                                        |
| EXPAND4           | Sample job to upgrade an Adabas Review version 4.5 SP1 repository to an Adabas Review version 4.5 SP2 repository.                                                                              |
| EXPAND5           | Sample JCS to upgrade an Adabas Review version 4.5 SP2 repository to an Adabas Review version 4.6 SP1 repository.                                                                              |
| HISTCOMP          | Sample job to compress history data from a batch Natural execution.                                                                                                    |
| HISTDEL           | Sample job to delete history data from a batch Natural execution.                                                                                                    |
| HISTVIEW          | Sample job to view history data from a batch Natural execution.                                                                                                    |
| HUBJCL            | Sample job to start the Adabas Review hub (not used in local mode).                                                                                                    |
| LREVLCIC          | For CICS installations; sample job used to link the Adabas Review link routine exit with the CICS Adabas command-level link routine; used when reporting in CICS.                              |
| LREVLCO           | For Com-plete installations; sample job used to link the Adabas Review link routine exit with the Com-plete Adabas link routine; used when reporting in Com-plete.                             |
| LREVLNI           | For IMS installations; sample job used to link the Adabas Review link routine exit with the IMS Adabas link routine; used when reporting in IMS.                                               |
| LREVLNK/ LREVLKNR | For TSO installations; sample jobs used to link the Adabas Review link routine exit with the TSO/batch Adabas link routine (reentrant link routine); used when reporting in TSO or batch jobs. |
| LREVUEX1          | Sample job for binding the ADALNK REVEXIT modules (RDBLX sys) together with the user exit REVUEX1 (User field exit).                                                                           |
| MAKEALT           | Sample JCL to create the RVUALT data set.                                                                                                    |
| REVCLCOP          | Sample JCL to copy and set end-of-file for a sequential command log created by Adabas Review.                                                                                                  |
| REVIEWB           | Sample JCL to process a sequential command log by the batch component of Adabas Review.                                                                                                    |
| REVINPL           | Sample job used to INPL the Adabas Review programs and DDMs from the INPL data set to the Natural system files.                                                                                |
| REVLOAD           | Sample job used to load the Adabas Review repository file.                                                                                                    |

## **Installation Overview**

Adabas Review is installed in two phases:

- 1. Phase 1: Install non-TP-specific components. All steps in this phase are identical regardless of the TP monitor in use:
  - Install Adabas Review under Natural;
  - Install the Adabas Review repository;
  - Install Adabas Review under Adabas;
  - Install the Adabas Review hub (hub mode only);
  - Optional installation procedures.
- 2. Phase 2: Install TP-specific components. Separate procedures are used to install Adabas Review under each of the supported TP monitors: Com-plete; CICS; TSO or TSS; and IMS/DC.

Phase one procedures are described in *Installation: Phase 1*, elsewhere in this guide; phase two procedures in *Installation: Phase 2*, elsewhere in this guide.

Before you install the product, be sure you have read the *Release Notes*, paying special attention to the supported platform list, the description of Software AG product support, enhancements, restrictions, and any migration considerations pertinent for this release of Adabas Review.

# 3 Installation: Phase 1

| ■ Install Adabas Review under Natural                                                                                                    |  |
|----------------------------------------------------------------------------------------------------|--|
|                                                                                                    |  |
| the state of the state of the s |  |
|                                                                                                    |  |
|                                                                                                    |  |

Adabas Review can be installed in local mode in the Adabas address space, or as a hub (server) in its own address space with an interface (client) located in the address space of the Adabas being monitored. The procedures are the same except as noted.

Adabas Review is installed in two phases. This chapter describes Phase 1, which comprises all the steps that are independent of any particular TP monitor environment.

To complete Phase 1 of the installation, read the sections in Phase 1 that apply to the type of installation you have chosen and follow the steps described in those sections in order they are described in this chapter.

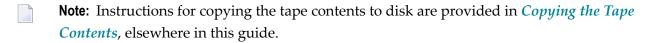

Phase 2, which comprises the steps that are specific to the TP monitor being used, is described in *Installation: Phase* 2, elsewhere in this guide.

## Install Adabas Review under Natural

This section applies to both local and hub mode installations. It includes the following steps:

- Step 1. INPL Adabas Review
- Step 2. Create a Natural profile using the SYSPARM facility
- Step 3. Define Adabas Review libraries to Natural Security

#### Step 1. INPL Adabas Review

**Note:** The entire Adabas Review application is stored in the SYSREVDB library. User profiles are stored in the SYSREVDU library.

INPL the Adabas Review programs and DDMs from the INPL data set to your Natural system files.

You may use any of your site-dependent Natural INPL JCL. Sample job REVINPL is provided in the Adabas Review jobs library.

## Step 2. Create a Natural profile using the SYSPARM facility

1. Include the following parameter settings in the Natural profile:

| Parameter       | Requirement                                                                                                    |
|-----------------|----------------------------------------------------------------------------------------------------|
| LS=250          | minimum                                                                                                    |
| PS=80           | minimum                                                                                                    |
| MADIO=5000      | minimum                                                                                                    |
| MAXCL=0         | minimum                                                                                                    |
| ESIZE=64        | minimum                                                                                                    |
| ADAPRM=ON       | required. ADAPRM=ON must be specified in order to use Adabas Review to report on Natural information.                                                                          |
| NTWORK(7),AM=PC | required for PC downloads. NTWORK is a Natural macro used to define the work file(s) to be used; AM is the access method. For more information, see the Natural documentation. |
| NTPRINT(1)      | Review uses Natural printer 1 to generate report display programs in the Natural source area. For more information see the Natural documentation.                              |
| COMP            | Parameters for Com-plete. Set the value for NTHSIZE greater than 2400.                                                                                                    |

2. Add a Natural NTFILE definition for the physical database ID and file number of the Adabas Review repository file as follows:

NTFILE 241, dbid, fnr

Replace *dbid* and *fnr* with the database ID and file number, respectively, of the Adabas Review repository.

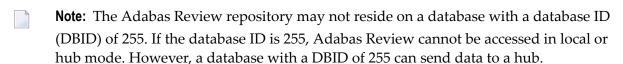

3. Reassemble and link the NATPARM module to your Natural nucleus.

#### Step 3. Define Adabas Review libraries to Natural Security

- If Natural Security is installed, complete the following steps:
- Define the SYSREVDB library for the Adabas Review system and the SYSREVDU library for the Adabas Review user profiles to Natural Security.
  - **Note:** If the Adabas Review application SYSREVDB is made private (i.e., the parameter People-protected=Y is specified), each user of Adabas Review must be linked to the SYSREVDB application.

2 Define Adabas Review Files to Natural Security as public DDMs:

REVIEW-ADABAS-V*vrs*-CLOG REVIEW-FNAT REVIEW-ADABAS-V*vrs*-SYSTEM

where vrs is the new Adabas Review version, release and SM.

# Install the Adabas Review Repository

This section applies to both local and hub mode installations.

The Adabas Review repository is a system file used for storing descriptions of interactive reports, target definitions, and for saving historical data accumulated by Adabas Review reports. Any Adabas file may be used to contain the Adabas Review repository. The corresponding file number should also be reflected in the NATPARMs used to invoke Adabas Review.

Hub mode only: The Adabas Review repository can be created on any database accessible to Natural. It does not need to be on a database that is monitored by the Adabas Review hub.

This step includes the following substeps:

- Step 1. Modify the JCL for loading the Adabas Review repository
- Step 2. Load the Adabas Review repository file
- Step 3. Convert your repository and history file

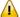

**Important:** Users loading a new Adabas Review repository should run Steps 1 and 2 only and omit Step 3. Users converting the Adabas Review repository from a previous release should omit Steps 1 and 2 and run Step 3 only.

### Step 1. Modify the JCL for loading the Adabas Review repository

Before submitting the job REVLOAD provided in the Adabas Review jobs library, change:

■ the DBID=dbid parameter in the two ADARUN statements to reflect the DBID number of the database that will contain this file;

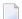

**Note:** The Adabas Review repository may not reside on a database with a database ID (DBID) of 255. If the database ID is 255, Adabas Review cannot be accessed in local or hub mode. However, a database with a DBID of 255 can send data to a hub.

• the SVC=svc parameter of the same two ADARUN statements to reflect the number of the SVC used for the database defined in the above step; and

Installation: Phase 1

• the ADALOD LOAD FILE=fnr statement to reflect the number of the file that will contain the Adabas Review file.

### Step 2. Load the Adabas Review repository file

Load the Adabas Review repository file using the job REVLOAD modified in step 1.

### Step 3. Convert your repository and history file

If you used the same repository file for a version of Adabas Review older than this release, Adabas Review requires that you convert your repository file and history data prior to running any new reports in this release of Adabas Review. For complete information on doing this, read *Migration from Previous Versions*, in the *Adabas Review Release Notes*.

## Install Adabas Review under Adabas

This section includes the following steps:

- Step 1. Modify the Adabas initialization parameters
- Step 2. Modify the Adabas Startup JCL

## Step 1. Modify the Adabas initialization parameters

For information about the relevant ADARUN parameters, read *ADARUN Parameters for Adabas Review*, in the *Adabas Review Reference Guide*. Then modify the Adabas ADARUN parameters to include the following:

local mode only:

```
ADARUN PROGRAM=ADANUC
ADARUN REVIEW=LOCAL
```

■ hub mode only for each database to be monitored by Adabas Review:

```
ADARUN PROGRAM=ADANUC
ADARUN REVIEW=hubid
ADARUN UEX5=user-exit (optional)
```

where hubid is the Adabas Review hub ID and UEX5 is optional (see *Operations*, elsewhere in this guide).

## Step 2. Modify the Adabas Startup JCL

Perform one of the sets of steps below, depending on whether you are installing Adabas Review in local mode or in hub mode:

- Local Mode
- Hub Mode: Client Interface Installation for a Database

#### **Local Mode**

Before you modify the Adabas startup JCL, you may need to increase the REGION parameter for the Adabas nucleus job step to accommodate Adabas Review. An increase of one megabyte is normal.

This section covers the following topics:

- RVUALT Considerations
- RVUAUT1 and RVUAUT2 Considerations

#### **RVUALT Considerations**

- The RVUALT DD statement refers to the data set that contains the alternate history file. You may use the same data set you used for earlier versions.
- The MAKEALT member of the jobs library contains sample JCL to create a RVUALT data set.
- If Adabas Review is installed on multiple databases, a RVUALT data set must be allocated for each database.
- Refer to the *Operations*, elsewhere in this guide for RVUALT guidelines.

#### **RVUAUT1 and RVUAUT2 Considerations**

- The RVUAUT1 and RVUAUT2 DD statements refer to the data sets that contain the report definitions for autostarted reports. These statements point to members of a PDS; however, they may be defined to point to sequential data sets if desired.
- You can use the distributed RVUAUT1 and RVUAUT2 files from earlier versions.
- **Note:** In a future release of Adabas Review, RVUAUT2 will no longer be supported. RVUAUT1 only will be used for autostarted reports.

#### To modify the Adabas startup JCL for local mode:

Add the following DD statements to the Adabas startup JCL, replacing the *vrs* with the current version, revision, and system maintenance level number for Adabas Review:

```
//RVUEXI
          DD DISP=SHR.DSN=REVvrs.SRCE(RVUEXI)
//RVUEXP
          DD SYSOUT=X.LRECL=80
          DD DISP=SHR, DSN=REVvrs. ALTHIST
//RVUALT
//RVUAUT1 DD DISP=SHR, DSN=REVvrs. SRCE(RVUAUT1)
//RVUAUT2 DD DISP=SHR, DSN=REVvrs. SRCE(RVUAUT2)
//RVUCARD DD DISP=SHR.DSN=REVvrs.SRCE(RVUCARD)
          DD DISP=SHR.DSN=REVvrs.SRCE(RVUFLD)
//RVUFLD
//RVUPARM DD DUMMY
//RVUPRTOO DD SYSOUT=X,LRECL=80
//RVUPRT01 DD SYSOUT=X, LRECL=160
//RVUPRT02 DD SYSOUT=X, LRECL=160
//RVUPRT03 DD SYSOUT=X, LRECL=160
```

- 2 Add the Adabas Review load library to the Adabas STEPLIB concatenation.
  - **Note:** To retain APF authorization for Adabas, you must authorize the Adabas Review load library as well when it is added to the Adabas STEPLIB concatenation.

#### **Hub Mode: Client Interface Installation for a Database**

- To install the Adabas Review client interface, repeat the following instructions for each database to be monitored. Note that each database to be monitored must use the same SVC as the Adabas Review hub.
- 1 Apply the required zaps.
- 2 Ensure that an unmodified ADALNK is available to Adabas in the Adabas load library or in a library concatenated before the Adabas load library.

ADALNK is loaded by Adabas to send information to the Adabas Review hub. Link routine exits such as RDBLXMVS or UEXB are not useful for the process of sending data to the hub and create unnecessary overhead when included in the ADALNK.

Put ADALNKs that include exits into another library.

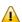

**Important:** If an ADALNK batch link routine has been modified to accommodate the needs of an Adabas product extension (such as Adabas Review), it should not be used for the Adabas nucleus or Adabas utility jobs.

- 3 Modify the ADARUN parameters of the database.
- 4 If the Adabas ADARUN parameter LOGCLEX=Y is specified to write the Review specific Command Log Extension (CLEX) to the command log, the Adabas Review library must be available in the client address space. If Review modules are not available, the warning message ARVU20 is issued.
- 5 Restart Adabas.

## Install the Adabas Review Hub

To install the Adabas Review Hub, complete the steps described in this section:

- Step 1. Create a RVUALT data set
- Step 2. Modify the sample JCL member HUBJCL
- Step 3. Start the HUBJCL job

### Step 1. Create a RVUALT data set

Use the sample JCL member MAKEALT. Do not use IEFBR14 to allocate RVUALT.

This *alternate history* file is used to contain history information if Adabas Review is unable to access the Adabas Review repository. You may use the same data set you used for earlier versions. Refer to *Operations*, elsewhere in this guide, for RVUALT guidelines.

### Step 2. Modify the sample JCL member HUBJCL

- Correct any library names or file names.
- Modify the ADARUN parameter REVIEW=hubid to reflect the target ID you plan to use for the Adabas Review hub.
- Modify the ADARUN parameter SVC to reflect the correct SVC number. This SVC must be the same as that used by the sending Adabas nuclei.

The ADARUN parameters supplied in the sample JCL member HUBJCL are the only ones recognized for setting up the hub nucleus. For more information about these ADARUN parameters, read *ADARUN Parameters for Adabas Review*, in the *Adabas Review Reference Guide*.

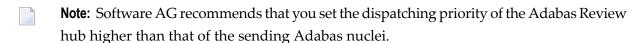

- The RVUALT DD statement refers to the data set that contains the alternate history file.
- The RVUAUT1 and RVUAUT2 DD statements refer to the data sets that contain the report definitions for autostarted reports. These statements point to members of a PDS; however, they may be defined to point to sequential data sets if desired.

You can use the RVUAUT1 and RVUAUT2 files distributed with Adabas Review.

**Note:** The reports contained in the RVUAUTn files have a TARGET= parameter that specifies the database that the report will monitor. The default setting is TARGET=001. You may wish to change this setting.

## Step 3. Start the HUBJCL job

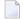

**Note:** The STEPLIB needs to be APF-authorized.

# **Optional Installation Procedures**

The following optional installation procedures may be completed as part of Phase 1 of the Adabas Review installation:

- Implement Support for Adabas Native SQL
- Implement Support for Reporting from Batch Natural

#### Implement Support for Adabas Native SQL

From within Adabas Native SQL, use the global ADACALL statement with the LAST parameter to specify that the Adabas call will use the seventh parameter.

Refer to the Adabas Native SQL documentation.

### Implement Support for Reporting from Batch Natural

This (optional) step applies both to local and hub mode installations.

#### To report on Natural activity from a batch Natural job:

■ Modify and relink the Adabas link routine for batch/TSO as described in *Install Adabas Review under Batch/TSO* , elsewhere in this guide.

# 4 Installation: Phase 2

| Install Adabas Review under Com-plete | 22 |
|---------------------------------------|----|
| Install Adabas Review under CICS      | 26 |
| Install Adabas Review under Batch/TSO |    |
| Install Adabas Review under IMS/DC    |    |

The second phase installs the components that are specific to the particular TP monitor in use at your site. Separate procedures are used to install Adabas Review under each of the supported TP monitors:

- Com-plete
- CICS
- TSO or TSS (batch)
- IMS/DC

## **Install Adabas Review under Com-plete**

This section describes the installation of Adabas Review under Com-plete, as well as tailoring and other recommendations for Adabas Review client reporting support under Com-plete.

- Basic Installation Steps for Adabas Review under Com-plete
- Client Reporting Support under Com-plete

#### Basic Installation Steps for Adabas Review under Com-plete

- To install the Com-plete components of Adabas Review for use with the Adabas 8 Com-plete link routine:
- Edit the LCOGBL link globals member found in the ADA vrs.MVSSRCE library, setting the REVIEW and REVREL LGBLSET keywords:

| Parameter | Description                                                          | Syntax       |
|-----------|----------------------------------------------------------------------|--------------|
| REVHID    | Specifies the preferred Adabas Review hub ID. This value can be      | REVHID=hubid |
|           | checked during the Adabas TP monitoring installation or during the   |              |
|           | monitor activate process.                                            |              |
|           | If REVHID is set to zero (0), the preferred Adabas Review hub ID is  |              |
|           | dynamic. When the hub ID is dynamic, it cannot be checked during     |              |
|           | the Adabas TP monitoring installation and the call to turn on client |              |
|           | reporting must supply the correct Adabas Review hub ID to use.       |              |
|           | If REVHID is specified, REVIEW=YES must also be specified. If REVHID |              |
|           | is specified and REVIEW=NO is also specified, the assembly of the    |              |
|           | globals table will abort with condition code 16 and the following    |              |
|           | message is given:                                                    |              |

| Parameter | Description                                                                                                    | Syntax                         |
|-----------|----------------------------------------------------------------------------------------------------|--------------------------------|
|           | REVHID requires REVIEW=YES                                                                                                    |                                |
|           | This parameter is not valid in VSE environments. The parameter exists in VSE environments, but should be set to "0".                                                                                                    |                                |
| REVIEW    | Indicates whether or not Software AG's Adabas Review performance monitor is installed and active.                                                                                                    | REVIEW={ <u>NO</u> ↔<br>  YES} |
| REVREL    | Specifies the level of Adabas Review support to be generated in the link globals table module. This is necessary because Review 4.6 and later releases have changed the Review pre-call exit name from "REVEXITB" to "REVEXIT1". Valid values are "45" or "46" (without the quotes). If other values are given the assembly of the globals table will fail with condition code 16 and MNOTE messages from the assembler.                                                                    | REVREL={ <u>45</u> ↔<br>  46}  |
|           | When REVREL=45 is specified, it indicates that support for Adabas Review release 4.5 and earlier should be used. The Adabas Review REVEXITB exit name is used and an associated external reference statement is generated when the globals table is assembled. When REVREL=45 is specified, the RVCLNT keyword must be set to NO. If RVCLNT=YES and REVREL=45 are both specified, the assembly of the globals table will fail with condition code 16 and MNOTE messages from the assembler. |                                |
|           | When REVREL=46 is specified it indicates that support for Adabas Review release 4.6 and later should be used. The Adabas Review REVEXIT1 exit name is used and an associated external reference statement is generated when the globals table is assembled.                                                                                                    |                                |
|           | <b>Note:</b> Use of the REVREL keyword alone does not provide support for Adabas Review. To provide support for Adabas Review, the REVIEW keyword must also be set to YES.                                                                                                    |                                |
| RVCLNT    | Indicates whether the Adabas Review client reporting exit should be active. The default is NO.                                                                                                    | RVCLNT={YES   NO}              |
|           | If RVCLNT=YES is specified, REVIEW=YES must also be specified. If RVCLNT=YES is specified and REVIEW=NO is also specified, the assembly of the globals table will abort with condition code 16 and the following message is given:                                                                                                    |                                |
|           | RVCLNT=YES requires REVIEW=YES                                                                                                    |                                |
|           | This parameter is not valid in VSE environments. The parameter exists in VSE environments, but should be set to zero "NO".                                                                                                    |                                |

For example, the following keywords indicate that Adabas Review support should be installed and, specifically, support for Adabas Review 4.6 and later.

REVIEW=YES REVREL=46

- Assemble and link the modified LCOGBL member into a load library and make it available for the next step.
- Re-link the Adabas Version 8 Com-plete link routine using sample job LREVLCO in the Review JOBS data set, replacing the LCOGBL module with the one prepared in steps 1 and 2 and including the RDBLXCOM Review module for Com-plete.
- 4 Restart Adabas and Com-plete, and verify that an Adabas or WAL load library with the modules ADATMZ, ADALNKR, and CCSTCK is specified for the Com-plete startup job.
- 5 Initialize and test Adabas Review.

See **Starting Adabas Review** for information about initializing and verifying the installation of the online portion of Adabas Review.

#### **Client Reporting Support under Com-plete**

Support for client reporting is provided when you follow the **basic installation steps for Adabas Review under Com-plete** (described in the previous section). This section repeats those instructions and provides additional input specific to client monitoring support.

## To install the Adabas Review client reporting components for use with the Adabas 8 Com-plete link routine:

1 Edit the LCOGBL link globals member found in the ADA vrs.MVSSRCE library. For client monitoring support, we recommend that you set the following LGBLSET keywords in this way:

| Keyword | Recommended Setting    | Discussion                                                                                                    |
|---------|------------------------|----------------------------------------------------------------------------------------------------|
| OPSYS   | ZOS                    | Specifies z/OS as the operating system.                                                                                                    |
| TPMON   | COM                    | Specifies Com-plete as the TP monitoring environment.                                                                                                    |
| GEN     | CSECT                  | Specifies that a CSECT should be generated for processing.                                                                                                    |
| RENT    | YES                    | Indicates that the globals module is reentrant.                                                                                                    |
| GBLNAME | LCOGBL                 | Indicates that the name of the link globals module is LCOGBL.                                                                                                    |
| REVIEW  | YES                    | Indicates that Adabas Review is installed and active.                                                                                                    |
| REVREL  | 46                     | Specifies that the level of Adabas Review support should be version 4.6. This setting is required because client reporting is not supported in versions prior to 4.6. |
| RVCLNT  | YES                    | Indicates that Adabas Review client reporting exit should be active.                                                                                                  |
| REVHID  | default hub ID or zero | Identifies the preferred Adabas Review hub ID.                                                                                                    |

- 2 Assemble and link the modified LCOGBL member into a load library and make it available for the next step.
- 3 Re-link the Adabas Version 8 Com-plete link routine using sample job LREVLCO in the Review JOBS data set, replacing the LCOGBL module with the one prepared in steps 1 and 2 and including the RDBLXCOM Review module for Com-plete.
  - **Note:** The REVEXIT2 code that handles Adabas Review client reporting is distributed with the RDBLXCOM load module.
- 4 Restart Adabas and Com-plete, and verify that an Adabas or WAL load library with the modules ADATMZ, ADALNKR, and CCSTCK is specified for the Com-plete startup job.

Client reporting support is installed.

When client reporting is installed, it is not automatically activated. Instead, you must manually activate it in one of the following ways.

- Use the Client Management screen in SYSREVDB to activate it online.
- Set the ADARUN RVCLIENT parameter to "ACTIVE" to activate it when you want to run client reports in batch environments.
- Call the batch module REVCLRP, specifying its RVCLFUNC parameter as "ON" to activate it within your own application program.

Once client reporting for Review is activated, storage for client reporting data is obtained from the client thread. To reduce the number of invocations of the Adabas Review Trans-port facility, the data is buffered. An additional 32K of storage from each active thread is required to support the buffered client data.

We also recommend that you run with Com-plete threads in key 08. Mixed thread keys may be used but there will be a performance penalty on every Adabas call as the Adabas Review exit switches between storage keys for the Com-plete kernel, key 08, and the key of the thread where the client reporting data is stored and back to Com-plete's key again before returning control to ADALCO. Com-plete will use key 08 for threads when the THREAD-GROUP keyword is set as follows:

#### THREAD-GROUP=(DEFAULT, (DEFO4, 004, 14, 10, 20, 8))

Specifying "8" or "N" in the last subparameter indicates that Com-plete should obtain and run all thread storage in key 8. For more information, consult the Com-plete documentation.

If only Natural application programs are run under Com-plete, these will usually run in key 8 if the SKEY=ON Natural parameter is specified. This parameter causes Natural to switch into key 8 even if the thread itself was not defined to run key 8. SKEY=ON is the recommended setting for Natural running under Com-plete if Review client reporting is used.

## **Install Adabas Review under CICS**

This section provides instructions for installing the CICS components of Adabas Review with the Adabas 8 CICS link routine.

The ACITMZ module is required to execute the target discovery process in a CICS environment. This module is invoked from Natural Review code to assist in the location of Adabas Review hubs.

## To install the CICS components of Adabas Review for use with the Adabas Version 8 CICS link routine:

Modify the member CICSGBL found in the ACI*vrs*.MVSSRCE library, and set the following keywords:

| Description                                                                                                    | Syntax                                                                                                    |
|----------------------------------------------------------------------------------------------------|----------------------------------------------------------------------------------------------------|
| Specifies the preferred Adabas Review hub ID. This value can be checked during the Adabas TP monitoring installation or during the monitor activate process.                                                                                                    | REVHID=hubid                                                                                                    |
| If REVHID is set to zero (0), the preferred Adabas Review hub ID is dynamic. When the hub ID is dynamic, it cannot be checked during the Adabas TP monitoring installation and the call to turn on client reporting must supply the correct Adabas Review hub ID to use.                                                                                                    |                                                                                                    |
| If REVHID is specified, REVIEW=YES must also be specified. If REVHID is specified and REVIEW=NO is also specified, the assembly of the globals table will abort with condition code 16 and the following message is given:                                                                                                    |                                                                                                    |
| REVHID requires REVIEW=YES                                                                                                    |                                                                                                    |
| This parameter is not valid in VSE environments. The parameter exists in VSE environments, but should be set to "0".                                                                                                    |                                                                                                    |
| Indicates whether or not Software AG's Adabas Review performance monitor is installed and active.                                                                                                    | REVIEW={ <u>NO</u> ↔<br>  YES}                                                                                                    |
| Specifies the level of Adabas Review support to be generated in the link globals table module. This is necessary because Review 4.6 and later releases have changed the Review pre-call exit name from "REVEXITB" to "REVEXIT1". Valid values are "45" or "46" (without the quotes). If other values are given the assembly of the globals table will fail with condition code 16 and MNOTE messages from the assembler. When REVREL=45 is specified, it indicates that support for Adabas Review release 4.5 and earlier should be used. The Adabas Review REVEXITB exit name is used and an associated external reference statement is generated when the globals table is assembled. When | REVREL={ <u>45</u> ↔<br>  46}                                                                                                    |
|                                                                                                    | checked during the Adabas TP monitoring installation or during the monitor activate process.  If REVHID is set to zero (0), the preferred Adabas Review hub ID is dynamic. When the hub ID is dynamic, it cannot be checked during the Adabas TP monitoring installation and the call to turn on client reporting must supply the correct Adabas Review hub ID to use.  If REVHID is specified, REVIEW=YES must also be specified. If REVHID is specified and REVIEW=NO is also specified, the assembly of the globals table will abort with condition code 16 and the following message is given:  REVHID requires REVIEW=YES  This parameter is not valid in VSE environments. The parameter exists in VSE environments, but should be set to "0".  Indicates whether or not Software AG's Adabas Review performance monitor is installed and active.  Specifies the level of Adabas Review support to be generated in the link globals table module. This is necessary because Review 4.6 and later releases have changed the Review pre-call exit name from "REVEXITB" to "REVEXIT1". Valid values are "45" or "46" (without the quotes). If other values are given the assembly of the globals table will fail with condition code 16 and MNOTE messages from the assembler.  When REVREL=45 is specified, it indicates that support for Adabas Review release 4.5 and earlier should be used. The Adabas Review |

| Parameter | Description                                                                                                    | Syntax            |
|-----------|----------------------------------------------------------------------------------------------------|-------------------|
|           | REVREL=45 is specified, the RVCLNT keyword must be set to NO. If RVCLNT=YES and REVREL=45 are both specified, the assembly of the globals table will fail with condition code 16 and MNOTE messages from the assembler.                                     |                   |
|           | When REVREL=46 is specified it indicates that support for Adabas Review release 4.6 and later should be used. The Adabas Review REVEXIT1 exit name is used and an associated external reference statement is generated when the globals table is assembled. |                   |
|           | <b>Note:</b> Use of the REVREL keyword alone does not provide support                                                                                                    |                   |
|           | for Adabas Review. To provide support for Adabas Review, the REVIEW keyword must also be set to YES.                                                                                                    |                   |
| RVCLNT    | Indicates whether the Adabas Review client reporting exit should be active. The default is NO.                                                                                                    | RVCLNT={YES   NO} |
|           | If RVCLNT=YES is specified, REVIEW=YES must also be specified. If RVCLNT=YES is specified and REVIEW=NO is also specified, the assembly of the globals table will abort with condition code 16 and the following message is given:                          |                   |
|           | RVCLNT=YES requires REVIEW=YES                                                                                                    |                   |
|           | This parameter is not valid in VSE environments. The parameter exists in VSE environments, but should be set to zero "NO".                                                                                                    |                   |

For example, the following keywords indicate that Adabas Review support should be installed and, specifically, support for Adabas Review 4.6 and later.

REVIEW=YES
REVREL=46
LUSAVE=72

2 Assemble and link-edit the CICSGBL member. Be sure to include the Adabas Review exits in the link-edit with CICSGBL. In addition, be sure to include CICS module DFHEAI. A sample job, LREVLCIC, is provided in the Review JOBS data set to assist you.

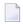

**Note:** The RDBLXCIC module contains the REVEXIT2 program necessary to support Adabas Review client reporting. Consequently, when the globals table is relinked, the necessary program is present to support Adabas Review client reporting.

The Adabas Review exits include REVEXIT1 (formerly REVEXITB in z/OS and z/VSE environments, but still REVEXITB in BS2000 environments) and REVEXIT2. These exits should be linked with ADALNK during installation, with the appropriate Adabas link globals table parameters (LGBLSET). The link globals table parameters specified via LGBLSET identify which exit entry points (REVEXIT1 or REVEXIT2) are called. If the LGBLSET parameter RE-VIEW=YES is set, then the exit is called by ADALNK before the Adabas call as entry point

REVEXIT1; if the LGBLSET parameters RVCLNT and REVHID are also specified, then the exit is also called after the Adabas call as entry point REVEXIT2.

The modules used to perform the linkage between REVEXIT and ADALNK are provided with your Adabas Review installation with names in the format RDBLXsys, where sys is a three-character code representing the link environment (for example, MVS for z/OS environments, VSE for z/VSE, COM for Com-plete environments, IMS for IMS environments, and BS2 for BS2000 environments). For more information about performing this linkage, read the appropriate Adabas Review installation documentation.

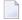

**Note:** A return code 4 from the link-edit of the globals table is acceptable because it indicates that the Review exit (REVEXITB or REVEXIT1) has not been resolved by this step. The next link-edit step in the sample jobs should resolve this and finish with return code zero.

#### 3 Install ACITMZ.

To install ACITMZ, complete the following steps:

- 1. Copy the ACITMZ load module from the distribution library to a library in the CICS DF-HRPL concatenation.
- 2. Using the DFHCSDUP utility or the CICS CEDA transaction, install the program definition for ACITMZ. A sample job, DEFCTMZ is provided in the ACI*vrs*.MVSJOBS data set to assist you.
- 4 Follow the instructions in the *Installing the Version 8 CICS Link Routines* in the Adabas Installation Manual if this is the first time the CICS link routines are being installed in this CICS system.
- 5 Restart Adabas and CICS.
- 6 Initialize and test Adabas and Review.

Read *Starting Adabas Review*, elsewhere in this guide, for information about initializing and verifying the installation of the online portion of Adabas Review.

## Install Adabas Review under Batch/TSO

This section provides instructions for installing the TSO components of Adabas Review with the Adabas 8 TSO/batch link routine.

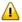

**Important:** If an ADALNK batch link routine has been modified to accommodate the needs of an Adabas product extension (such as Adabas Review), it should not be used for the Adabas nucleus or Adabas utility jobs.

## To install the batch/TSO components of Adabas Review for the Adabas 8 TSO/batch link routine:

Edit the LNKGBLS globals member found in the ADA vrs.MVSSRCE library, setting the following LGBLSET keywords:

| Parameter | Description                                                                                                    | Syntax                 |
|-----------|----------------------------------------------------------------------------------------------------|------------------------|
| REVHID    | Specifies the preferred Adabas Review hub ID. This value can be checked during the Adabas TP monitoring installation or during the monitor activate process.                                                                                                    | REVHID=hubid           |
|           | If REVHID is set to zero (0), the preferred Adabas Review hub ID is dynamic. When the hub ID is dynamic, it cannot be checked during the Adabas TP monitoring installation and the call to turn on client reporting must supply the correct Adabas Review hub ID to use.                                                                                                    |                        |
|           | If REVHID is specified, REVIEW=YES must also be specified. If REVHID is specified and REVIEW=NO is also specified, the assembly of the globals table will abort with condition code 16 and the following message is given:                                                                                                    |                        |
|           | REVHID requires REVIEW=YES                                                                                                    |                        |
|           | This parameter is not valid in VSE environments. The parameter exists in VSE environments, but should be set to "0".                                                                                                    |                        |
| REVIEW    | Indicates whether or not Software AG's Adabas Review performance monitor is installed and active.                                                                                                    | REVIEW={NO ↔<br>  YES} |
| REVREL    | Specifies the level of Adabas Review support to be generated in the link globals table module. This is necessary because Review 4.6 and later releases have changed the Review pre-call exit name from "REVEXITB" to "REVEXIT1". Valid values are "45" or "46" (without the quotes). If other values are given the assembly of the globals table will fail with condition code 16 and MNOTE messages from the assembler. When REVREL=45 is specified, it indicates that support for Adabas Review release 4.5 and earlier should be used. The Adabas Review REVEXITB exit name is used and an associated external reference statement is generated when the globals table is assembled. When REVREL=45 is specified, the RVCLNT keyword must be set to NO. If RVCLNT=YES and REVREL=45 are both specified, the assembly of the globals table will fail with condition code 16 and MNOTE messages from the assembler. |                        |
|           | Review release 4.6 and later should be used. The Adabas Review REVEXIT1 exit name is used and an associated external reference statement is generated when the globals table is assembled.                                                                                                    |                        |

| Parameter | Description                                                                                                    | Syntax            |
|-----------|----------------------------------------------------------------------------------------------------|-------------------|
|           | <b>Note:</b> Use of the REVREL keyword alone does not provide support                                                                                                    |                   |
|           | for Adabas Review. To provide support for Adabas Review, the REVIEW keyword must also be set to YES.                                                                                                    |                   |
| RVCLNT    | Indicates whether the Adabas Review client reporting exit should be active. The default is NO.                                                                                                    | RVCLNT={YES   NO} |
|           | If RVCLNT=YES is specified, REVIEW=YES must also be specified. If RVCLNT=YES is specified and REVIEW=NO is also specified, the assembly of the globals table will abort with condition code 16 and the following message is given: |                   |
|           | RVCLNT=YES requires REVIEW=YES                                                                                                    |                   |
|           | This parameter is not valid in VSE environments. The parameter exists in VSE environments, but should be set to zero "NO".                                                                                                    |                   |

For example, the following keywords indicate that Adabas Review support should be installed and, specifically, support for Adabas Review 4.6 and later.

REVIEW=YES
REVREL=46

- Assemble and link-edit the modified LNKGBLS member into a load library and make it available for the next step.
  - **Note**: Note: The RDBLXMVS module contains the REVEXIT2 program necessary to support Adabas Review client reporting. Consequently, when the globals table is relinked, the necessary program is present to support Adabas Review client reporting.
- 3 Relink the Adabas Version 8 TSO/batch link routine using sample job LREVLNK in the Review JOBS data set, replacing the LNKGBLS module with the one prepared in steps 1 and 2 and including the RDBLXMVS Review module for TSO.
  - Note: If you elect to use the link routine ADALNKR, link the batch Review routine RDBLXMVS to ADALNKR using sample job LREVLNKR in the Review JOBS data set. The RDBLXMVS module contains the REVEXIT2 program necessary to support Adabas Review client reporting. Consequently, when the globals table is relinked, the necessary program is present to support Adabas Review client reporting.

The Adabas Review exits include REVEXIT1 (formerly REVEXITB in z/OS and z/VSE environments, but still REVEXITB in BS2000 environments) and REVEXIT2. These exits should be linked with ADALNK during installation, with the appropriate Adabas link globals table parameters (LGBLSET). The link globals table parameters specified via LGBLSET identify which exit entry points (REVEXIT1 or REVEXIT2) are called. If the LGBLSET parameter RE-VIEW=YES is set, then the exit is called by ADALNK before the Adabas call as entry point

REVEXIT1; if the LGBLSET parameters RVCLNT and REVHID are also specified, then the exit is also called after the Adabas call as entry point REVEXIT2.

The modules used to perform the linkage between REVEXIT and ADALNK are provided with your Adabas Review installation with names in the format RDBLXsys, where sys is a three-character code representing the link environment (for example, MVS for z/OS environments, VSE for z/VSE, COM for Com-plete environments, IMS for IMS environments, and BS2 for BS2000 environments). For more information about performing this linkage, read the appropriate Adabas Review installation documentation.

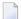

**Note:** A return code 4 from the link-edit of the globals table is acceptable because it indicates that the Review exit (REVEXITB or REVEXIT1) has not been resolved by this step. The next link-edit step in the sample jobs should resolve this and finish with return code zero.

- 4 Restart Adabas and TSO, and verify that an Adabas or WAL load library with the modules ADATMZ, ADALNKR, and CCSTCK is specified for the batch/TSO startup job.
- 5 Initialize and test Adabas Review.

Read *Starting Adabas Review*, elsewhere in this guide, for information about initializing and verifying the installation of the online portion of Adabas Review.

# Install Adabas Review under IMS/DC

This section provides instructions for installing the IMS/DC components of Adabas Review for the Adabas 8 IMS/DC link routine.

## To install the IMS/DC components of Adabas Review for the Adabas 8 IMS/DC link routine:

1 Modify the LNIGBL member found in AII vrs.MVSSRCE, setting the following LGBLSET keywords:

| Parameter | Description                                                                                                    | Syntax |
|-----------|----------------------------------------------------------------------------------------------------|--------|
| REVHID    | Symplectic Specifies the preferred Adabas Review hub ID. This value can be checked during the Adabas TP monitoring installation or during the monitor activate process.                                                                                                  |        |
|           | If REVHID is set to zero (0), the preferred Adabas Review hub ID is dynamic. When the hub ID is dynamic, it cannot be checked during the Adabas TP monitoring installation and the call to turn on client reporting must supply the correct Adabas Review hub ID to use. |        |

| Parameter | Description                                                                                                    | Syntax                     |
|-----------|----------------------------------------------------------------------------------------------------|----------------------------|
|           | If REVHID is specified, REVIEW=YES must also be specified. If REVHID is specified and REVIEW=NO is also specified, the assembly of the globals table will abort with condition code 16 and the following message is given:                                                                                                    |                            |
|           | REVHID requires REVIEW=YES                                                                                                    |                            |
|           | This parameter is not valid in VSE environments. The parameter exists in VSE environments, but should be set to "0".                                                                                                    |                            |
| REVIEW    | Indicates whether or not Software AG's Adabas Review performance monitor is installed and active.                                                                                                    | REVIEW={NO ↔<br>  YES}     |
| REVREL    | Specifies the level of Adabas Review support to be generated in the link globals table module. This is necessary because Review 4.6 and later releases have changed the Review pre-call exit name from "REVEXITB" to "REVEXIT1". Valid values are "45" or "46" (without the quotes). If other values are given the assembly of the globals table will fail with condition code 16 and MNOTE messages from the assembler. When REVREL=45 is specified, it indicates that support for Adabas Review release 4.5 and earlier should be used. The Adabas Review REVEXITB exit name is used and an associated external reference statement is generated when the globals table is assembled. When REVREL=45 is specified, the RVCLNT keyword must be set to NO. If RVCLNT=YES and REVREL=45 are both specified, the assembly of the globals table will fail with condition code 16 and MNOTE messages from the assembler.  When REVREL=46 is specified it indicates that support for Adabas Review release 4.6 and later should be used. The Adabas Review REVEXIT1 exit name is used and an associated external reference statement is generated when the globals table is assembled. | REVREL={ <u>45</u> ↔   46} |
|           | <b>Note:</b> Use of the REVREL keyword alone does not provide support                                                                                                    |                            |
|           | for Adabas Review. To provide support for Adabas Review, the REVIEW keyword must also be set to YES.                                                                                                    |                            |
| RVCLNT    | Indicates whether the Adabas Review client reporting exit should be active. The default is NO.                                                                                                    | RVCLNT={YES   NO}          |
|           | If RVCLNT=YES is specified, REVIEW=YES must also be specified. If RVCLNT=YES is specified and REVIEW=NO is also specified, the assembly of the globals table will abort with condition code 16 and the following message is given:                                                                                                    |                            |

| Parameter | Description                                                                                                    | Syntax |
|-----------|----------------------------------------------------------------------------------------------------|--------|
|           | RVCLNT=YES requires REVIEW=YES                                                                                             |        |
|           | This parameter is not valid in VSE environments. The parameter exists in VSE environments, but should be set to zero "NO". |        |

For example, the following keywords indicate that Adabas Review support should be installed and, specifically, support for Adabas Review 4.6 and later.

REVIEW=YES REVREL=46

- Assemble and link-edit the modified LNIGBL member into a load library and make it available for the next step.
- 3 Modify and link the Natural IMS/DC interface using sample job LREVLNI in the Review JOBS data set. Include the following in the link of the Natural IMS interface modules:
  - ADALNI and ADALNK

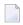

**Note:** Do not link any Adabas Review link routine exits to ADALNI and ADALNK prior to this step. Also, do not code REVIEW=YES in the LNKGBLS table linked with ADALNK for the Natural IMS module.

RDBLXIMS, the Adabas Review IMS/DC link routine exit.

The Adabas Review exits include REVEXIT1 (formerly REVEXITB in z/OS and z/VSE environments, but still REVEXITB in BS2000 environments) and REVEXIT2. These exits should be linked with ADALNK during installation, with the appropriate Adabas link globals table parameters (LGBLSET). The link globals table parameters specified via LGBLSET identify which exit entry points (REVEXIT1 or REVEXIT2) are called. If the LGBLSET parameter REVIEW=YES is set, then the exit is called by ADALNK before the Adabas call as entry point REVEXIT1; if the LGBLSET parameters RVCLNT and REVHID are also specified, then the exit is also called after the Adabas call as entry point REVEXIT2.

The modules used to perform the linkage between REVEXIT and ADALNK are provided with your Adabas Review installation with names in the format RDBLXsys, where sys is a three-character code representing the link environment (for example, MVS for z/OS environments, VSE for z/VSE, COM for Com-plete environments, IMS for IMS environments, and BS2 for BS2000 environments). For more information about performing this linkage, read the appropriate Adabas Review installation documentation.

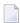

**Note:** A return code 4 from the link-edit of the globals table is acceptable because it indicates that the Review exit (REVEXITB or REVEXIT1) has not been resolved by this step. The next link-edit step in the sample jobs should resolve this and finish with return code zero.

Read *Starting Adabas Review*, elsewhere in this guide, for information about initializing and verifying the installation of the online portion of Adabas Review.

# 5 Starting Adabas Review

| Starting Adabas Review for the First Time | . 36 |
|-------------------------------------------|------|
| Accessing Adabas Review                   |      |
| Verifying the Installation                |      |

This chapter describes the procedures for setting up and using Adabas Review after the installation has been completed.

# Starting Adabas Review for the First Time

If this is the first time you have installed Adabas Review, or you have loaded a new Adabas Review repository file, you must initialize:

- the user profile system for controlling user access to Adabas Review; and
- the Adabas Review data file, which designates a DBID and SVC for the Adabas Review repository, and installs the supplied Adabas Review reports.

# Initializing the Adabas Review User Profile System

- To initialize the Adabas Review user profile system:
- 1 Access Natural as you normally do.
- 2 At the NEXT prompt, log on to the library SYSREVDB.
  - **Note:** Wherever the NEXT prompt is specified, the command can also be issued from the Natural main menu command line.
- At the NEXT prompt, enter MENU and press ENTER to display the main menu:

| 08:49:56                  |               | ADABAS - REVIEW<br>Main Menu                     | 2011-03-17<br>HUB=15690 |
|---------------------------|---------------|--------------------------------------------------|-------------------------|
|                           | Code          | Description                                      |                         |
|                           | AA<br>AH      | Available ADABAS Nuclei<br>Available Review Hubs |                         |
|                           | AO<br>FR      | ADABAS Online System                             |                         |
|                           | ES            | Edit Report Definition Edit Specialty Reports    |                         |
|                           | ET<br>LH      | Edit Target Definition List History Reports      |                         |
|                           | LR<br>LS      | List Report Definitions<br>List Started Reports  |                         |
|                           | LT<br>UP      | List Target Definitions<br>User Profiles         |                         |
|                           |               |                                                  |                         |
|                           |               |                                                  |                         |
| Command:                  |               |                                                  |                         |
| Enter-PF1PF:<br>Help<br>↔ | 2PF3P<br>Exit | F4PF5PF6PF7PF8PF9PF10F                           | PF11PF12<br>Fin ↔       |
|                           |               |                                                  |                         |

When you enter MENU for the first time Adabas Review detects that the profiling system has not been installed and installs it automatically. In addition, it installs two profiles: one profile named DEFAULT and a profile with the same name as the user ID of the user initializing the system (the user who entered MENU). Both profiles have administrator privileges.

### Initializing the Adabas Review Data File

**Note:** If you are using a repository from a previous version, omit this step.

# To initialize the Review data file:

At the main menu command line, enter INSTALL DB and press ENTER to display the Initialization Process window:

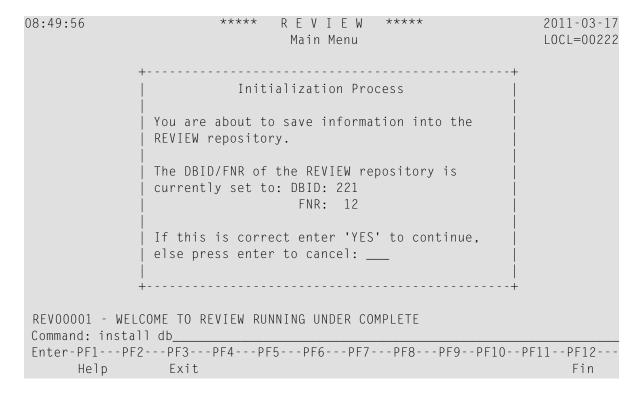

#### 2 Confirm or cancel the initialization.

You are prompted to confirm the DBID and FNR of the Adabas Review repository. If the DBID or FNR are not correct, you may cancel the initialization.

- To confirm the initialization, enter YES at the prompt.
- To cancel the initialization, press ENTER.

If the initialization is confirmed, the Default Target Definition screen appears:

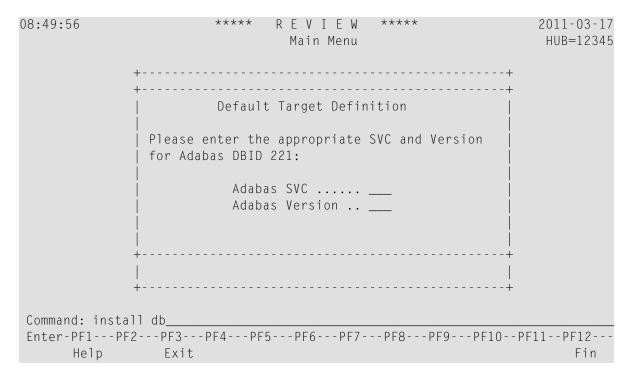

You are prompted to enter the Adabas SVC number and the Adabas version number of the database designated as the Adabas Review repository.

3 Type in the SVC and version number, and press ENTER.

Based on the information you provide, Adabas Review creates the default target definition and displays a message.

The Initialization Process screen appears as shown in the following example:

```
YYYY-MM-DD
14:37:46
                                  REVIEW
                             Initialization Process
                                                                      HUB=12345
     REVOO104 - NOW CREATING DEFAULT TARGET DEFINITION
     REVOO054 - NOW CREATING SAMPLE REPORT SUMMARY REPORT BY FILE
     REVOO054 - NOW CREATING SAMPLE REPORT EXCEPTIONAL RESPONSE CODES
     REVOO054 - NOW CREATING SAMPLE REPORT LONG RUNNING COMMANDS
     REVOO054 - NOW CREATING SAMPLE REPORT COMMANDS BY HOUR
     REVOOO54 - NOW CREATING SAMPLE REPORT RATE OF COMMANDS AND IOS BY HOUR
     REVOO054 - NOW CREATING SAMPLE REPORT RATE OF COMMANDS AND IOS BY DATE
     REVOO054 - NOW CREATING SAMPLE REPORT NATURAL SUMMARY
     REVOO054 - NOW CREATING SAMPLE REPORT WHO IS USING NATURAL
     REVOO054 - NOW CREATING SAMPLE REPORT NATURAL PROGRAM TRACE
     REVOO054 - NOW CREATING SAMPLE REPORT WHO USES SYSMAIN
     REVOO054 - NOW CREATING SAMPLE REPORT TRANSACTION COUNT BY JOB
     REVOO054 - NOW CREATING SAMPLE REPORT TRANSACTION COUNT BY JOB-NATAPPL
     REVOO054 - NOW CREATING SAMPLE REPORT TRANSACTION COUNT BY JOB-USER
     REVOO054 - NOW CREATING SAMPLE REPORT TRANSACTION COUNT BY NATURAL
 REVOOOO6 - PRESS 'ENTER' TO CONTINUE INITIALIZATION PROCESS
 Enter-PF1---PF2---PF3---PF4---PF5---PF6---PF7---PF8---PF9---PF10--PF11--PF12---
```

The Adabas Review supplied reports are automatically added to the Adabas Review repository. As each report is added, a line is added to the Initialization Process screen. Each time the screen fills, you receive the following prompt:

```
Press ENTER to continue the initialization process
```

4 Press ENTER as requested; continue until all Adabas Review supplied reports are initialized.

After all the reports are initialized, you are returned to the Adabas Review main menu.

# **Accessing Adabas Review**

#### To access Adabas Review:

- 1 Access Natural as you normally do.
- 2 At the NEXT prompt, log on to the library SYSREVDB (type LOGON SYSREVDB).
  - **Note:** Wherever the NEXT prompt is specified, the command can also be issued from the Natural main menu command line.
- At the NEXT prompt, type MENU and press ENTER to access the Adabas Review main menu :

| 08:49:56                        | A                                | .DABAS - REVIEW<br>Main Menu                                                                                                    | 2011-03-17<br>HUB=15690 |
|---------------------------------|----------------------------------|----------------------------------------------------------------------------------------------------|-------------------------|
|                                 | Code                             | Description                                                                                                    |                         |
|                                 | AA AH AO ER ES ET LH LR LS LT UP | Available ADABAS Nuclei Available Review Hubs ADABAS Online System Edit Report Definition Edit Specialty Reports Edit Target Definition List History Reports List Report Definitions List Started Reports List Target Definitions User Profiles |                         |
| Command:<br>Enter-PF1PI<br>Help | <br>F2PF3PF4<br>Exit             | PF5PF6PF7PF8PF9PF                                                                                                    | F10PF11PF12<br>Fin ↔    |

# **Verifying the Installation**

To confirm that Adabas Review is correctly installed, the installation is verified each time you enter the Adabas Review online subsystem.

- Errors That May Be Detected Under Com-plete
- Errors That May Be Detected Under TSO/Batch
- Errors That May Be Detected Under CICS

# **Errors That May Be Detected Under Com-plete**

The following errors may be detected under Com-plete:

#### **USER BUFFER NOT LARGE ENOUGH**

**Explanation** The user buffer extension is not large enough for Adabas Review to pass data to

Adabas. The parameter LRVINFO was not set correctly in the link routine..

**Action** Use the procedure in the installation documentation to correctly install the Adabas

Review link routine exit in the link routine.

#### ADAPRM IS MISSING FROM THE PARAMETER LIST

**Explanation** The Natural ADAPRM area was not passed in the parameter list for the Adabas

call. The value ADAPRM=ON was not set correctly in the parameter module

(NATPARM) for the Natural nucleus currently executing.

**Action** Use the procedure in the installation documentation to correctly add

ADAPRM=ON to the Natural NATPARM parameter module.

#### USER BUFFER EXTENSION NOT LARGE ENOUGH AND

**Explanation** The user buffer extension is not large enough for Adabas Review to pass data

to Adabas. The parameter LRVINFO was not set correctly in the

Adabas/Com-plete link routine

**Action** Use the procedure in the installation documentation to correctly install the

Adabas Review link routine exit in the Adabas/Com-plete link routine.

#### ADAPRM IS MISSING FROM THE PARAMETER LIST

**Explanation** The Natural ADAPRM area was not passed in the parameter list for the Adabas

call. The value ADAPRM=ON was not set correctly in the parameter module

(NATPARM) for the Natural nucleus currently executing.

**Action** Use the procedure in the installation documentation to correctly add

ADAPRM=ON to the Natural NATPARM parameter module.

#### THE ADABAS REVIEW LINK ROUTINE IS NOT CORRECTLY INSTALLED

**Explanation** The Adabas Review link routine exit is not installed in the copy of the

link routine currently being executed.

**Action** Use the procedure in the installation documentation to correctly install

the Adabas Review link routine exit in the link routine.

#### THE ADABAS REVIEW REPOSITORY HAS NOT BEEN INITIALIZED

**Explanation** Adabas Review could not initialize because the repository file has not

been initialized.

Action Use the procedure in the section *Initializing the Adabas Review Data* 

*File*, elsewhere in this guide, to correctly initialize the repository file.

## **Errors That May Be Detected Under TSO/Batch**

The following errors may be detected under TSO/Batch:

#### USER BUFFER NOT LARGE ENOUGH

**Explanation** The user buffer (UB) extension is not large enough for Adabas Review to pass data

to Adabas. The parameter LRVINFO was not set correctly in the Adabas/batch link

routine.

**Action** Use the procedure in the installation documentation to correctly install the Adabas

Review link routine exit in the Adabas/batch link routine.

#### ADAPRM IS MISSING FROM THE PARAMETER LIST

**Explanation** The Natural ADAPRM area was not passed in the parameter list for the Adabas

call. The value ADAPRM=ON was not set correctly in the parameter module

(NATPARM) for the Natural nucleus currently executing.

**Action** Use the procedure in the installation documentation to correctly add

ADAPRM=ON to the Natural NATPARM parameter module.

#### USER BUFFER EXTENSION NOT LARGE ENOUGH AND

**Explanation** The user buffer extension is not large enough for Adabas Review to pass data

to Adabas. The parameter LRVINFO was not set correctly in the Adabas/batch

link routine.

**Action** Use the procedure in the installation documentation to correctly install the

Adabas Review link routine exit in the Adabas/batch link routine.

#### ADAPRM IS MISSING FROM THE PARAMETER LIST

**Explanation** The Natural ADAPRM area was not passed in the parameter list for the Adabas

call. The value ADAPRM=ON was not set correctly in the parameter module

(NATPARM) for the Natural nucleus currently executing.

**Action** Use the procedure in the installation documentation to correctly add

ADAPRM=ON to the Natural NATPARM parameter module.

#### THE ADABAS REVIEW LINK ROUTINE IS NOT CORRECTLY INSTALLED

**Explanation** The Adabas Review link routine exit is not installed in the copy of the

Adabas/batch link routine currently being executed.

**Action** Use the procedure in the installation documentation to correctly install

the Adabas Review link routine exit in the Adabas/batch link routine.

#### THE ADABAS REVIEW REPOSITORY HAS NOT BEEN INITIALIZED

**Explanation** Adabas Review could not initialize because the repository file has not

been initialized.

Action Use the procedure in the section *Initializing the Adabas Review Data* 

*File*, elsewhere in this guide, to correctly initialize the repository file.

## **Errors That May Be Detected Under CICS**

The following errors may be detected under CICS:

#### **USER BUFFER NOT LARGE ENOUGH**

**Explanation** The user buffer extension is not large enough for Adabas Review to pass data to

Adabas. The parameter LRVINFO was not set correctly in the Adabas/CICS link

routine.

**Action** Use the procedure in the installation documentation to correctly install the Adabas

Review link routine exit in the Adabas/CICS link routine.

#### ADAPRM IS MISSING FROM THE PARAMETER LIST

**Explanation** The Natural ADAPRM area was not passed in the parameter list for the Adabas

call. The value ADAPRM=ON was not set correctly in the parameter module

(NATPARM) for the Natural nucleus currently executing.

**Action** Use the procedure in the installation documentation to correctly add

ADAPRM=ON to the Natural NATPARM parameter module.

#### USER BUFFER EXTENSION NOT LARGE ENOUGH AND ...

**Explanation** The user buffer extension is not large enough for Adabas Review to pass data

to Adabas. The parameter LRVINFO was not set correctly in the Adabas/CICS

link routine.

**Action** Use the procedure in the installation documentation to correctly install the

Adabas Review link routine exit in the Adabas/CICS link routine.

### ADAPRM IS MISSING FROM THE PARAMETER LIST

**Explanation** The Natural ADAPRM area was not passed in the parameter list for the Adabas

call. The value ADAPRM=ON was not set correctly in the parameter module

(NATPARM) for the Natural nucleus currently executing.

**Action** Use the procedure in the installation documentation to correctly add

ADAPRM=ON to the Natural NATPARM parameter module.

#### THE ADABAS REVIEW LINK ROUTINE IS NOT CORRECTLY INSTALLED

**Explanation** The Adabas Review link routine exit is not installed in the copy of the

Adabas/CICS link routine currently being executed.

**Action** Use the procedure in the installation documentation to correctly install

the Adabas Review link routine exit in the Adabas/CICS link routine.

#### THE ADABAS REVIEW REPOSITORY HAS NOT BEEN INITIALIZED

**Explanation** Adabas Review could not initialize because the repository file has not

been initialized.

Action Use the procedure in the section *Initializing the Adabas Review Data* 

*File*, elsewhere in this guide to correctly initialize the repository file.

# 6 Operations

| Processing Abends                                | 48 |
|--------------------------------------------------|----|
| Adding Adabas Startup Statements at Installation | 49 |
| Files Used by Adabas Review                      | 50 |
| Editing the RVUEXI Parameter File                | 54 |
| Command Logging Considerations                   | 56 |
| Summary Logging Considerations                   | 57 |
| Modifying Configuration Parameters               |    |
| Review Natural User Exits                        |    |

This chapter describes operational procedures and processes for Adabas Review after it has been installed and initialized.

# **Processing Abends**

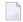

**Note:** This section applies only when using Adabas Review in local mode.

If Adabas Review processing terminates abnormally (abends) in RAOSLOCL, the Adabas Review ESTAE routine is given control.

This routine traps the abend, and prints diagnostic information and a dump to expedite the analysis and resolution of the abend to ADASNAP.

The routine also disables Adabas Review processing for the remainder of the Adabas nucleus session.

If you need help resolving the abend, contact your Software AG technical support representative with the printed information.

- Abend Protection for Adabas
- Message to Adabas Review users
- Messages to the Console

## **Abend Protection for Adabas**

Adabas is protected from termination if Adabas Review abends. Adabas processing continues without interruption.

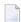

**Note:** Although Adabas is temporarily unavailable during dump processing, it continues processing as usual once the dump has completed.

# Message to Adabas Review users

Users attempting to access Adabas Review following a trapped abend receive the following message:

Review not installed on database

## Messages to the Console

The progress of the error handling routine is reported by messages written to the console. For z/OS, the following are example sequences of console messages sent during abend processing:

```
REV20122 - REVIEW NOW DISABLED
REV20122 - ABEND 000C1000 PSW 078D2000 80129E98
REV20122 - R0 00000002 - R1 0D652DD0 - R2 000FD240 - R3 000FBCC0
REV20122 - R4 00129C48 - R5 0D50AFA8 - R6 0D6E8000 - R7 001331F8
REV20122 - R8 0D50B0E8 - R9 800E93E0 - R10 00042000 - R11 0D5007E0
REV20122 - R12 80128C48 - R13 00128D68 - R14 001294BA - R15 8000DD10
REV20122 - DUMP HAS BEEN TAKEN
REV20126 - REVIEW SUB-TASK DETACHED
REV20129 - HISTORY SUB-TASK DETACHED
```

# Adding Adabas Startup Statements at Installation

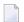

**Note**: This section applies only when using Adabas Review in local mode.

Statements must be added to the Adabas startup job to accommodate Adabas Review. These statements are added during the installation of Adabas Review.

The added statements control many of the operating features of Adabas Review. Some identify parameter files that may be edited by the Review administrator.

The startup statements may be edited, or additional statements may be needed, depending upon the needs of your site. However, deleting any of these statements affects the functioning of Adabas Review and is, therefore, not recommended.

#### **Adabas Startup Statements**

The following is a listing of the statements added to the Adabas startup job during Adabas Review installation.

For z/OS, the following statements are added to the Adabas startup JCL:

```
//RVUEXI DD DISP=SHR,DSN=REVvrs.SRCE(RVUEXI)
//RVUEXP DD SYSOUT=X,LRECL=80,RECFM=FBA
//RVUALT DD DISP=SHR,DSN=REVvrs.ALTHIST
//RVUAUT1 DD DISP=SHR,DSN=REVvrs.SRCE(RVUAUT1)
//RVUAUT2 DD DISP=SHR,DSN=REVvrs.SRCE(RVUAUT2)
//RVUCARD DD DISP=SHR,DSN=REVvrs.SRCE(RVUCARD)
//RVUFLD DD DISP=SHR,DSN=REVvrs.SRCE(RVUFLD)
//RVUPARM DD DUMMY
//RVUPRTOO DD SYSOUT=X,LRECL=80,RECFM=FBA
```

```
//RVUPRT01 DD SYSOUT=X,LRECL=160,RECFM=FBA
//RVUPRT02 DD SYSOUT=X,LRECL=160,RECFM=FBA
//RVUPRT03 DD SYSOUT=X,LRECL=160,RECFM=FBA
//ADASNAP DD SYSOUT=X
```

, where vrs is the current version, revision, and system maintenance level of Adabas Review.

The Adabas startup statements listed above identify files that are used by Adabas Review. Each of these files is described in the following section, *Files Used by Adabas Review*.

# Files Used by Adabas Review

This section describes the files used by Adabas Review:

- RVLOG01 and RVLOG02 Command Logging Files
- RVSUM01 and RVSUM02 Summary Logging Files
- RVUALT History File
- RVUAUT1 and RVUAUT2 Report Definition Data Sets
- RVUCARD Data Set for the GENCARD Command
- RVUEXI Parameter File
- RVUEXP Companion Output File
- RVUFLD User Field Parameter Data Set
- RVUPARM Dummy Data Set
- RVUPRTnn Logical Printer Files

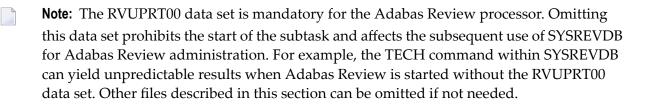

#### RVLOG01 and RVLOG02 Command Logging Files

RVLOG01 and RVLOG02 are the default names for the sequential command logging files. Each report performing command logging must reference a unique file name prefix and a number of command log files associated with that file name prefix.

**Note:** All command log data sets for a particular report must be the same size.

Adabas Review allows each report to have up to 99 command log files and writes to these files in sequential order. A DD statement must be added to the JCL for each command log file. The names of these command log files are made up of the file name prefix and a sequential number. The data sets for these command log files may be allocated using IEFBR14 with the following DCB attributes:

```
RECFM=VB,BLKSIZE=10000,LRECL=9996,DSORG=PS
```

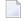

**Note:** While RECFM and DSORG cannot be altered, the combination of LRECL and BLKSIZE can be altered (for example, LRECL=27998, BLKSIZE=27994) to make better use of disk storage.

Refer to the section *Command Logging Considerations*, elsewhere in this guide, for more information.

## **RVSUM01 and RVSUM02 Summary Logging Files**

RVSUM01 and RVSUM02 are the default names for the sequential summary logging files. Each report performing summary logging must reference a unique file name prefix and a number of summary log files associated with that file name prefix.

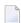

**Note:** All summary log data sets for a particular report must be the same size.

Adabas Review allows each report to have up to 99 summary log files and writes to these files in sequential order. A DD statement must be added to the JCL for each summary log file. The names of these summary log files are made up of the file name prefix and a sequential number. The data sets for these summary log files may be allocated using IEFBR14 with the following DCB attributes:

RECFM=VB, BLKSIZE=10000, LRECL=9996, DSORG=PS

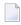

**Note**: While RECFM and DSORG cannot be altered, the combination of LRECL and BLKSIZE can be altered (for example, LRECL=27998, BLKSIZE=27994) to make better use of disk storage.

Refer to the section *Summary Logging Considerations*, elsewhere in this guide for more information.

#### **RVUALT History File**

Adabas Review reports may specify whether the data accumulated by the report will also be written to the Adabas Review repository. Historical data is useful for monitoring database performance and for performing trend analysis.

The parameters that determine whether Adabas Review writes historical data are set when a user creates or edits a report definition. These history parameters appear on the Report Options screen of the Edit Report (ER) function.

If historical data is to be written by a report running in batch mode, the history parameters make up the COPY statement.

A RVUALT job control statement can identify an alternate sequential file to which historical data may be written when it cannot be written to the Adabas Review repository.

■ In hub mode, the Adabas Review hub startup JCL contains a RVUALT statement.

In local mode, the Adabas startup JCL must be modified to include a RVUALT statement during the Adabas Review installation procedure.

RVUALT data sets must be allocated:

- In hub mode, a separate RVUALT data set must be allocated for each Adabas Review hub.
- In local mode, if Adabas Review is installed on multiple databases, an RVUALT data set must be allocated for each database.

The RVUALT history file is allocated using the following DCB attributes:

RECFM=VB, BLKSIZE=10000, LRECL=9996, DSORG=PS

Adabas Review receives a response code 148 (Adabas not active) and writes the data to the file specified by the RVUALT job control statement (if it has been assigned in the job stream) in situations where the Adabas Review repository is:

- unavailable (in hub mode).
- on the same database that is being monitored (in local mode). The response code is returned when the database is brought down and Adabas Review tries to write the historical data.

The next time the Adabas Review hub is started, another subtask is started to copy the historical data from the RVUALT file to the Adabas Review repository.

## **RVUAUT1 and RVUAUT2 Report Definition Data Sets**

RVUAUT1 and RVUAUT2 are data sets that contain the report definition control statements for autostarted reports and also some system relevant session parameters such as buffer sizes (for more information, read *INPUT Statement*, in the *Adabas Review User's Guide*. Adabas Review generates the statements and writes them to these files. When Adabas is initialized, the reports are started automatically.

The installation procedure for z/OS defines DD statements RVUAUT1 and RVUAUT2 so that they point to members of a PDS. To avoid constant compression of these data sets, the DD statements may be modified to point to sequential data sets.

**Note:** In a future release of Adabas Review, RVUAUT2 will no longer be supported. RVUAUT1 only will be used for autostarted reports.

#### **RVUCARD Data Set for the GENCARD Command**

RVUCARD is a data set used by the GENCARD command. The GENCARD command creates batch parameter statements from report definitions created online.

The command requires the user to supply a DDNAME, and the generated statements are written to the corresponding file.

#### **RVUEXI Parameter File**

RVUEXI is a parameter file that contains parameters to control the Adabas Review operating environment. The Adabas Review administrator may edit the RVUEXI parameters according to the specific needs of the site.

Refer to the section *Editing the RVUEXI Parameter File*, elsewhere in this guide, for more information.

# **RVUEXP Companion Output File**

RVUEXP is a companion file to RVUEXI and if specified, any parameter processing errors encountered in RVUEXI will be written to the RVUEXP output file.

#### RVUFLD User Field Parameter Data Set

The RVUFLD data set contains parameter control statements for creating user-defined fields. Parameters in this data set define the length, type, and location of reporting fields to be determined by the user.

#### **RVUPARM Dummy Data Set**

The recommended procedure is to set RVUPARM to "dummy". In previous releases, batch parameter statements were read from this file. Because these statements may now be generated using the GENCARD command, you no longer need to code batch parameters manually. Parameters may be coded in this data set if desired, and Adabas Review will access this data set prior to accessing data sets specified by RVUAUT1 and RVUAUT2.

When RVUPARM has been "dummied", the following message is displayed:

REV20164 - Open failed for RVUPARM

In this case, the message is normal and should be ignored. The message does not occur if instead you create a RVUPARM data set that contains only an asterisk.

# **RVUPRTnn Logical Printer Files**

The following logical printer files are used by Adabas Review:

- RVUPRT00 for Adabas Review Statistics
- RVUPRTnn Files for Reports

#### **RVUPRT00 for Adabas Review Statistics**

RVUPRT00 is the Adabas Review logical printer for statistics about Adabas Review operations, such as number of reports, number of records processed, etc.

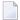

**Note:** The RVUPRT00 data set is mandatory for the Adabas Review processor. Omitting this data set prohibits the start of the subtask and affects the subsequent use of SYSREVDB for Adabas Review administration. For example, the TECH command within SYSREVDB can yield unpredictable results when Adabas Review is started without the RVUPRT00 data set. Other files described in this section can be omitted if not needed.

#### **RVUPRTnn Files for Reports**

RVUPRT01 and above are Adabas Review logical printers used for reports. One logical printer is shared by all summary reports; each detail report requires its own logical printer. A job control statement corresponding to each logical printer must be added to the Adabas Review hub (in local mode, to the Adabas) startup job control (JCL).

Assignment of reports to logical printers is as follows:

- Review statistics are written to RVUPRT00.
- Summary reports are written to RVUPRT01.
- The first detail report is written to RVUPRT02
- Additional detail reports begin at RVUPRT03 and increment the printer number for each additional report. When a detail report is purged, the corresponding printer number is freed. The next detail report started will reuse the lowest available printer number.

# **Editing the RVUEXI Parameter File**

The RVUEXI file contains parameters to control the Adabas Review operating environment. The Adabas Review administrator may edit the RVUEXI parameters according to the specific needs of the site.

This section covers the following topics:

RVUEXI User-Specified Parameter

#### RVUEXI Timeout Parameters

## **RVUEXI User-Specified Parameter**

| Parameter  | Possible Values | Default |
|------------|-----------------|---------|
| UIDT-CELLS | 100-10000       | 1000    |

The user ID table is managed using a hashing algorithm. This value is numeric and specifies the number of eight-byte cells that should be allocated to the user ID table manager.

#### **RVUEXI Timeout Parameters**

| Parameter    | Possible Values | Default |
|--------------|-----------------|---------|
| UCMD-TIMEOUT | 0-999           | 60      |

A small reentrant storage area is allocated for each active user of the Adabas Review online system (LIST, VIEW, START, PURGE reports functions). This area is deallocated when the user finishes each online request.

However, if the user's Natural session terminates abnormally during an Adabas Review operation, the Adabas Review nucleus may not have the opportunity to deallocate the reentrant area.

Specifying the UCMD-TIMEOUT parameter gives the Adabas Review nucleus a timeout value after which these inactive areas are deallocated. The timeout value is numeric and is specified in minutes.

| Parameter    | Possible Values | Default |
|--------------|-----------------|---------|
| UIDT-TIMEOUT | 1-999           | 60      |

To report on the field TPTRANCT, Adabas Review must maintain a work area for each user that accesses Adabas. This area is called the user ID table.

If this field is specified in a report, the facility is activated and an area is allocated when Review receives the first call from each user. The area is deallocated when Review receives an Adabas CLOSE (CL) command for that user.

However, if the user's application does not issue a CL during termination, Review is unaware that the session has terminated.

The UIDT-TIMEOUT parameter is used to expire inactive user ID table elements. If the field TPTRANCT is not specified in any active reports, Review will not maintain user ID table elements for each user. This value is numeric and specifies the timeout value in minutes.

# **Command Logging Considerations**

This section discusses administrative considerations when performing Adabas Review command logging.

- Setting Up Command Logging
- Using the Command Logging User Exit

# **Setting Up Command Logging**

Adabas Review provides you with options for determining how command logging is processed for reports. However, the Adabas Review administrator must complete the following tasks to set up the Adabas Review environment so that command logging can take place:

- 1. Allocate command log data sets. Command log data sets must be allocated for reports.
- 2. Add job control statements to the Adabas Review hub startup JCL (hub mode) or to the Adabas nucleus startup JCL (local mode).

Each report that performs command logging must have a command log file assigned to it. For each command log file, there must be a corresponding job control statement in the startup JCL.

The name must be a five-character name followed by a sequential number (01, 02, etc.) corresponding to the number of command logs. For example, if the name is "CMLOG" and there are two data sets to be defined, two statements are required with names as follows: CMLOG01 and CMLOG02. The five-character name is referenced by the report in the File command logging report option. The total number of data sets is referenced by the report in the Num of Logs command logging report option. For more information about these logging options, read *Logging Options*, in the *Adabas Review User's Guide*.

Refer to the section *RVLOG01* and *RVLOG02* Command Logging Files, elsewhere in this guide, for more information.

# **Using the Command Logging User Exit**

Adabas Review writes to command log files in sequential order. When a command log file is filled, Adabas Review closes the file, switches to the next sequential file, and continues logging. When all files have been filled, Adabas Review switches back to the oldest file to log data. If a command logging user exit is *not* specified, Adabas Review will write over the log data in the file containing the oldest data.

A command logging user exit can be specified so that the data contained in the command log file can be copied to a new file before the command log file is overwritten with new command log data. This user exit will be called each time a command log file is closed or opened, but it is only

called if you reference it in the User Exit report logging option. For more information about this logging option, read *Logging Options*, in the *Adabas Review User's Guide*.

For complete information about the command logging user exit, read REVUXLOG: Command or Summary Logging User Exit, in the Adabas Review Reference Guide

# **Summary Logging Considerations**

This section discusses administrative considerations when performing Adabas Review summary logging.

- Setting Up Summary Logging
- Using the Summary Logging User Exit

## **Setting Up Summary Logging**

Adabas Review provides you with options for determining how summary logging is processed for reports. However, the Adabas Review administrator must complete the following tasks to set up the Adabas Review environment so that summary logging can take place:

- 1. Allocate summary log data sets. Summary log data sets must be allocated for summary reports.
- 2. Add job control statements to the Adabas Review hub startup JCL (hub mode) or to the Adabas nucleus startup JCL (local mode).

Each report that performs summary logging must have a summary log file assigned to it. For each summary log file, there must be a corresponding job control statement in the startup JCL.

The name must be a five-character name followed by a sequential number (01, 02, etc.) corresponding to the number of command logs. For example, if the name is "SMLOG" and there are two data sets to be defined, two statements are required with names as follows: SMLOG01 and SMLOG02. The five-character name is referenced by the report in the Summary File summary logging report option. The total number of data sets is referenced by the report in the Num of Logs summary logging report option. For more information about these logging options, read *Logging Options*, in the *Adabas Review User's Guide*.

Refer to the section *RVSUM01* and *RVSUM02* Summary Logging Files, elsewhere in this guide, for more information.

# Using the Summary Logging User Exit

Adabas Review writes to summary log files in sequential order. When a summary log file is filled, Adabas Review closes the file, switches to the next sequential file, and continues logging. When all files have been filled, Adabas Review switches back to the oldest file to log data. If a summary logging user exit is not specified, Adabas Review will write over the log data in the file containing the oldest data.

A summary logging user exit can be specified so that the data contained in the summary log file can be copied to a new file before the summary log file is overwritten with new summary log data. This user exit will be called each time a summary log file is closed or opened, but it is only called if you reference it in the Log Full Exit report logging option. For more information about this logging option, read *Logging Options*, in the *Adabas Review User's Guide*.

For complete information about the summary logging user exit, read REVUXLOG: Command or Summary Logging User Exit, in the Adabas Review Reference Guide

# **Modifying Configuration Parameters**

The Adabas Review administrator can modify configuration parameter values in the Natural text member CONFIGDB.

# To access and modify these parameters:

- 1 At the Natural NEXT prompt, type LOGON SYSREVDB and press ENTER.
- 2 Type EDIT CONFIGDB and press ENTER.
- 3 After modifying the parameters, type SAVE and press ENTER to save the changes.
- 4 Type MENU at the prompt to return to Adabas Review.

#### CONFIGDB File Parameter Description

CONFIGDB, which contains the Adabas Review configuration parameters, is saved in the Natural library SYSREVDB.

| Parameter       | Possible Values | Default |
|-----------------|-----------------|---------|
| CURSOR-POSITION | BOT   TOP       | BOT     |

Specifies whether the cursor is placed on the command line (BOT) in list displays, or on the SEL field (TOP).

| Parameter    | Possible Values | Default |
|--------------|-----------------|---------|
| DECIMAL-CHAR | NATIchar        | NAT     |

Specifies the decimal character to use when generating Review reports. The value specified overrides the value specified for the NATPARM DC parameter. If the value specified is NAT then the value specified in the NATPARM DC parameter is used. To determine the current setting of the NATPARM DC parameter, issue GLOBALS at the NEXT prompt.

| Parameter | Possible Values | Default              |
|-----------|-----------------|----------------------|
| PC-FILE   | 'text'          | 'DOWNLOAD-PC-FILE-5' |

Specifies the value to be used in the DOWNLOAD statement in the Review-generated programs. The value specified must be delimited with single apostrophes. The field is alphanumeric, maximum 20 characters.

| Parameter    | Possible Values | Default |
|--------------|-----------------|---------|
| RVBX-MESSAGE | YES   NO        | YES     |

Specifies whether to display error messages about the incorrect installation of the Adabas Review link routine exits during installation verification.

| Parameter | Possible Values     | Default |
|-----------|---------------------|---------|
| UBAR      | any valid character | 1       |

Specifies the character to be used in maps as the vertical border. Any character recognized by your system is valid; the default value is "|".

| Parameter  | Possible Values | Default |
|------------|-----------------|---------|
| CLOSE-DBID | YES   NO        | NO      |

Specifies whether to issue a close (CL) command to the old Adabas Review database when a new database is accessed with the HUB= (DBID=) command.

| Parameter    | Possible Values | Default          |
|--------------|-----------------|------------------|
| REVIEWDB-UEX | name            | exit not enabled |

Specifies the name of the site-dependent Natural routine to be called for validation of a user's access to an Adabas Review function.

Refer to Natural source member N-USEXIT for more information on the calling and processing conventions for this exit.

| Parameter    | Possible Values | Default |
|--------------|-----------------|---------|
| MAXIMUM-MAXK | 0               | 0       |

Specifies the maximum value that can be specified for the report option, Max K. The Max K value determines the maximum amount of storage available for a specific report.

A value of 0 (the default) indicates that the Max K option is not restricted.

When specifying a value, MAXIMUM-MAXK must be 4 or greater for z/OS.

| Parameter | Possible Values | Default |
|-----------|-----------------|---------|
| OPEN-DBID | YES   NO        | NO      |

Specifies whether an open (OP) command is issued to the new Adabas Review database when a new database is accessed with the HUB= (DBID=) command.

# **Review Natural User Exits**

Adabas Review has two Natural user exits. These exits are located in the Adabas Review system library in Natural, and may be modified by using the Natural editor.

For more information about these exits, read *P-UEXIT1* and *P-UEXIT2*: Review Natural User Exits, in the Adabas Review Reference Guide.

# 7 Operator Commands (Hub Mode Only)

| Entering Operator Commands | 6   |
|----------------------------|-----|
| Operator Command Overview  | . 6 |

Note: The commands described in this chapter are used only in hub mode.

The commands in this chapter are used to control Adabas Review (ADAREV) in hub mode. The operator commands perform the following general types of operations:

- Terminate an Adabas or user session;
- Display nucleus or utility information;
- Log commands into CLOG;
- Change Adabas operating parameters or conditions.

In this chapter, the commands are listed alphabetically.

# **Entering Operator Commands**

The ADAREV operator commands are entered the same way as other Adabas operator commands.

# To enter operator commands in z/OS environments:

Use the OS MODIFY (F) command as shown below:

F jobname, command

Substitute the name specified by the EXEC job control statement (usually "ADARUN") for <code>jobname</code>.

# **Operator Command Overview**

The remainder of the section describes the commands that an Adabas Review operator can enter from the console.

- ADAEND Operator Command
- CANCEL Operator Command
- DCLIENT Operator Command
- DCQ Operator Command
- DNC Operator Command
- STARTCLIENT Operator Command
- STOPCLIENT Operator Command

Adabas Operator Commands

# **ADAEND Operator Command**

Use the ADAEND operator command to terminate an ADAREV session normally; the Adabas Review nucleus is terminated normally. No new monitoring commands are accepted and all currently queued requests are dropped.

# **CANCEL Operator Command**

Use the CANCEL operator command to terminate ADAREV immediately; the Adabas Review nucleus is abnormally terminated and the job aborts with a user completion code of 253.

## **DCLIENT Operator Command**

```
DCLIENT = { dbid | ALL}
```

Use the DCLIENT operator command to display information about the specified client or about all (ALL) clients. DCLIENT displays the number of clients currently registered with the hub and the individual status of each client, including the client's DBID, the associated nucleus IDs (for cluster databases), the time of last activity, the number of DBID=ALL reports, the number of database reports, any buffers required by the client, and the total number of monitoring data records received from the client. The following is an example of the message output:

## In this example:

- Database 001 has one DBID=ALL report and one database-specific report running (01/01) and six specific buffers requested: the format buffer (F), the record buffer (R), the search buffer (S), the value buffer (V), the ISN buffer (I), and the multifetch buffer (M). This database sent 2222 log records to the hub.
- Database 002 has only one DBID=ALL report running (01/00) and no specific buffers are requested. This database has not yet sent any log records to the hub.
- Finally, database 129 is a cluster database with three nucleus IDs (00120, 00177, and 00230). It has one DBID=ALL report running and two database-specific reports (01/02). A record buffer only is requested. This report and buffer information is not repeated for each nucleus in the cluster, but the individual values for last activity time and the number of log records submitted to the hub for each nucleus is shown.

# **DCQ Operator Command**

Use the DCQ command to display the entire list of queued requests. The DCQ displays the sequence number, client's job name, client's user ID, request code, and status flags for each queued request.

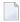

**Note:** If a large value was set for NC (as is recommended), the DCQ request may incur delays in the Adabas Review hub processing if a large number of queue elements must be displayed. Also, the display on the operator console may fill the console's buffers causing further system delays.

The following is an example of the message output:

```
AREVO7 hubid 0000000013 NEXT EXPECTED SEQUENCE NUMBER
AREVO7 hubid 0000000011 ADASMP ARVU D (C1D9E5E400C40000) PC 2800
AREVO7 hubid 0000000012 ADASMP ARVU D (C1D9E5E400C40000) PC 2800
```

## **DNC Operator Command**

Use the DNC operator command to display the number of queued requests currently in the command queue.

# **STARTCLIENT Operator Command**

# STARTCLIENT = { dbid | ALL }

Use the STARTCLIENT operator command to initiate a change order command to the specified client or to all (ALL) clients informing them to begin sending monitoring data to the hub. The change order is only sent to registered clients (clients that appear on the DCLIENT operator command display).

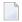

**Note:** A change order changes a client's operation only if the monitoring status has been changed. This occurs only in cases where a previous STOPCLIENT operator command had been issued.

## **STOPCLIENT Operator Command**

Use the STOPCLIENT operator command to initiate a change order command to the specified client or to all (ALL) clients informing them to stop sending monitoring data. The change order is only sent to registered clients (clients that appear on the DCLIENT operator command display).

## **Adabas Operator Commands**

The following operator commands can be entered to monitor and control Adabas nucleus operation.

- ADAEND
- CANCEL

#### **ADAEND**

Terminates the Adabas session normally. No new users are accepted after this command has been issued. ET logic updating continues until the end of the current logical transaction for each user. After all activity has been completed as described above, the Adabas session is terminated.

#### **CANCEL**

Terminates the Adabas session immediately. All command processing is immediately suspended. A pending AUTORESTART is in effect, which in turn causes the AUTORESTART routine to be executed during the initialization of the next Adabas session.

# Index

| A                                                       | installation and tailoring recommendations under Complete, 24 |
|---------------------------------------------------------|---------------------------------------------------------------|
| •                                                       | CLOSE-DBID parameter, CONFIGDB file, 59                       |
| abend processing, 48                                    | Com-plete                                                     |
| Adabas                                                  | client reporting recommendations, 24                          |
| ADAEND operator command, 67                             | z/OS installation, 22                                         |
| CANCEL operator command, 67                             | command logging                                               |
| operator commands for nucleus operation, 67             | considerations, 56                                            |
| startup statements, adding, 49                          | files, 50                                                     |
| Adabas Native SQL, z/OS installation, 19                | setting up, 56                                                |
| Adabas Review                                           | user exit, 56                                                 |
| accessing, 40                                           | commands                                                      |
| displaying client information, 64                       | EDIT CONFIG, 58                                               |
| hub mode operator commands, 62                          | EDIT CONFIGDB, 58                                             |
| listing queued requests, 65                             | hub mode, 61                                                  |
| obtaining count of queued requests in command queue, 65 | INSTALL, 37                                                   |
| starting                                                | operator, 61                                                  |
| under z/OS, 35                                          | CONFIGDB file                                                 |
| starting client submission of data to hub, 66           | modifying, 58                                                 |
| stopping client submission of data to hub, 67           | parameter descriptions, 58                                    |
| terminating immediately, 63                             | configuration parameters, modifying, 58                       |
| terminating normally, 63                                | CURSOR-POSITION parameter, CONFIGDB file, 58                  |
| ADAEND operator command, 63, 67                         |                                                               |
| ADAREV                                                  | D                                                             |
| displaying client information, 64                       | ט                                                             |
| listing queued requests, 65                             | data file, initializing, 37                                   |
| obtaining count of queued requests in command queue, 65 | DCLIENT operator command, 64                                  |
| starting client submission of data to hub, 66           | DCQ operator command, 65                                      |
| starting client submission of data to hub, 67           | DECIMAL-CHAR parameter, CONFIGDB file, 59                     |
| 11 0                                                    |                                                               |
| terminating session immediately, 63                     | Default Target Definition screen, 38                          |
| terminating session normally, 63                        | displaying                                                    |
| ADAREV operator commands, 62                            | client information, 64                                        |
| _                                                       | list of queued requests, 65                                   |
| В                                                       | number of queued requests, 65                                 |
|                                                         | DNC operator command, 65                                      |
| batch                                                   | _                                                             |
| z/OS installation, 28                                   | E                                                             |
| C                                                       | EDIT CONFIG command, 58                                       |
|                                                         | EDIT CONFIGDB command, 58                                     |
| CANCEL operator command, 63, 67                         | entering operator commands in z/OS environments, 62           |
| CICS, z/OS installation                                 | exits, 27, 30, 33                                             |
| z/OS installation, 26                                   |                                                               |
| client data submission                                  | F                                                             |
| starting, 66                                            | ı                                                             |
| stopping, 67                                            | files                                                         |
| client information, displaying, 64                      | command logging, 50                                           |
| client reporting                                        | summary logging, 51                                           |
| 1 · O                                                   | · 1 · 00 0/ ·                                                 |

| H                                                  | user exits, 60                                                       |
|----------------------------------------------------|----------------------------------------------------------------------|
|                                                    | z/OS installation, support for reporting from batch, 19              |
| hub mode, operator commands, 62                    |                                                                      |
|                                                    | 0                                                                    |
| 1                                                  |                                                                      |
| IMC/DC a/OC installation                           | OPEN-DBID parameter, CONFIGDB file, 60                               |
| IMS/DC, z/OS installation<br>z/OS installation, 31 | operator commands                                                    |
| initialization                                     | ADAEND, 63, 67                                                       |
| data file, 37                                      | CANCEL, 63, 67                                                       |
| user profile system, 36                            | DCLIENT, 64                                                          |
| Initialization Process screen, 39                  | DCQ, 65<br>DNC, 65                                                   |
| Initialization Process window, 37                  | entering in z/OS environments, 62                                    |
| INSTALL command, 37                                | STARTCLIENT, 66                                                      |
| installation                                       | STOPCLIENT, 67                                                       |
| adding Adabas startup statements, local mode, 49   | STOT CEIEIVI, 07                                                     |
| jobs library members, 8                            | n                                                                    |
| MSP preparation, 3                                 | Р                                                                    |
| non-TP-specific components, local mode, 12         | P-UEXITn, 60                                                         |
| overview, 9                                        | PC-FILE parameter, CONFIGDB file, 59                                 |
| source library members, 7                          | 1 C TIEE parameter, CONTIGED Inc, 57                                 |
| space requirements, 6                              | ^                                                                    |
| tape description, 6                                | Q                                                                    |
| TP-specific components, 21                         | queued requests                                                      |
| under Com-plete (z/OS), 22                         | determining number of in command queue, 65                           |
| under Natural, 12                                  | listing, 65                                                          |
| verifying, 41                                      | nsting, 00                                                           |
| under CICS, 44                                     | В                                                                    |
| under Com-plete, 41                                | R                                                                    |
| under TSO/batch, 43                                | REVEYIT1 description 27 30 33                                        |
| z/OS                                               | REVEXIT1 description, 27, 30, 33<br>REVEXIT2 description, 27, 30, 33 |
| Adabas Native SQL support, 19                      | REVEXITE description, 27, 30, 33                                     |
| Adabas Review repository, 14                       | REVIEWDB-UEX parameter, CONFIGDB file, 59                            |
| hub, 18                                            | RVBX-MESSAGE parameter, CONFIGDB file, 59                            |
| hub mode, 9                                        | RVLOGxx command logging files, 50                                    |
| local mode, 9                                      | RVSUMxx summary logging files, 51                                    |
| support for reporting from batch Natural, 19       | RVUALT, alternate history file, 51                                   |
| under Adabas, 15                                   | RVUAUT1 and RVUAUT2, autostarted report definition data              |
| under CICS, 26<br>under IMS/DC, 31                 | sets, 52                                                             |
| z/OS preparation, 3                                | RVUCARD, data set for GENCARD-created parameters, 53                 |
| 2/05 preparation, 5                                | RVUEXI                                                               |
| •                                                  | editing the parameters, 54                                           |
| J                                                  | operating environment parameter file, 53                             |
| iaha library mambara 8                             | timeout parameters, 55                                               |
| jobs library members, 8                            | user-specified parameters, 55                                        |
|                                                    | RVUEXP, error file for RVUEXI, 53                                    |
| L                                                  | RVUFLD, parameter file, 53                                           |
| 1 1 1 1 1 1 1 1 1 1 1 1 1 1 1 1 1 1 1 1            | RVUPARM, dummy data set for compatibility, 53                        |
| local mode, defined, v                             | RVUPRTnn, logical printer files, 54                                  |
| M                                                  | S                                                                    |
| M: M 40                                            |                                                                      |
| Main Menu, 40                                      | source library members, 7                                            |
| MAXIMUM-MAXK parameter, CONFIGDB file, 60          | space requirements, 6                                                |
| MSP, installation                                  | STARTCLIENT operator command, 66                                     |
| preparation, 3                                     | starting Adabas Review, 35                                           |
| N.                                                 | starting client submission of data to hub, 66                        |
| N                                                  | STOPCLIENT operator command, 67                                      |
| NIATDADM                                           | stopping client submission of data to hub, 67                        |
| NATPARM, parameter settings, 13                    | summary logging                                                      |
| Natural<br>NTFILE definition, 13                   | considerations, 57                                                   |
|                                                    | setting up, 57                                                       |
| required parameter settings, 13                    | user exit, 58                                                        |

```
summary logging files, 51
System Maintenance Aid (SMA), 4
Τ
target, default definition window, 38
terminating
   Adabas Review immediately, 63
   Adabas Review normally, 63
   Adabas session immediately, 67
   Adabas session normally, 67
TSO
   z/OS installation, 28
U
UBAR parameter, CONFIGDB file, 59
UCMD-TIMEOUT parameter
   RVUEXI operating environment, 55
UIDT-CELLS parameter, RVUEXI operating environment, 55
UIDT-TIMEOUT parameter
   RVUEXI operating environment, 55
user exits, 7
   Natural, 60
user profile system, initializing, 36
Z
   entering operator commands, 62
   hub installation, 18
   installation
      Adabas Native SQL support, 19
      Adabas Review repository, 14
      preparation, 3
      support for reporting from batch Natural, 19
      under Adabas, 15
      under CICS, 26
      under Com-plete, 22
      under IMS/DC, 31
      under Natural, 12
   installation under batch/TSO, 28
   MODIFY (F) for operator commands, 62
```